# **Welcome to ACESS Illinois**

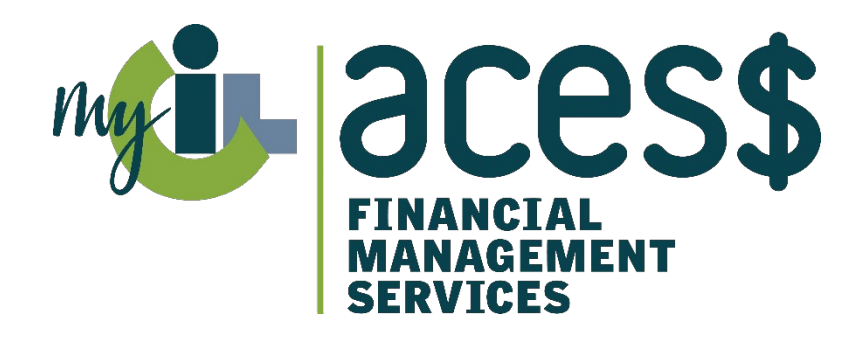

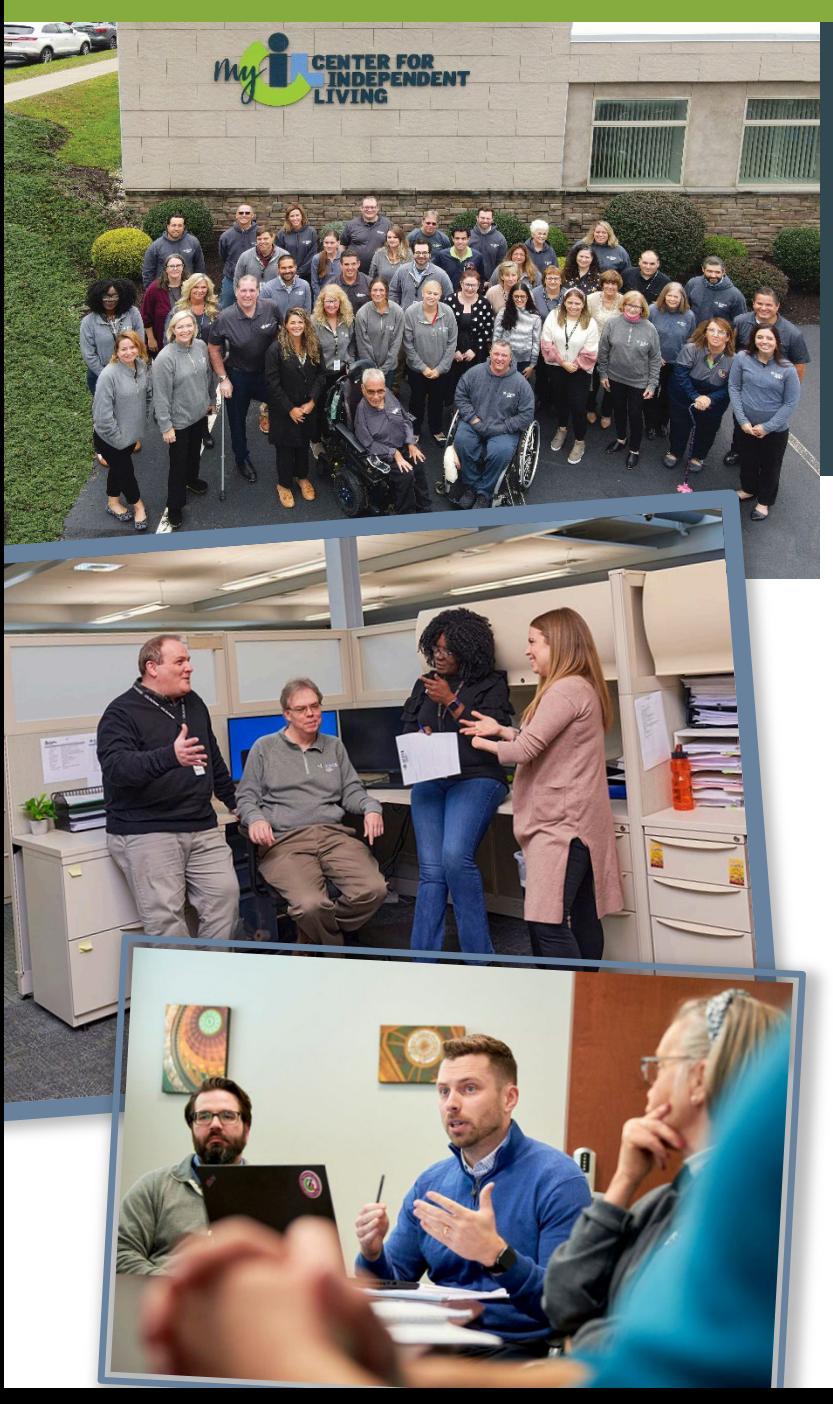

# **Who We Are**

### **ACES\$ Financial Management Services**

Is the **largest financial management services provider**  that is also a non-profit **Center for Independent Living.**

Provides a Consumer-directed payroll management solution for people on **Medicaid waivers**  and their **personal support workers** (PSWs).

Serves programs in **Illinois, Pennsylvania, Virginia, Wyoming** and **Washington.**

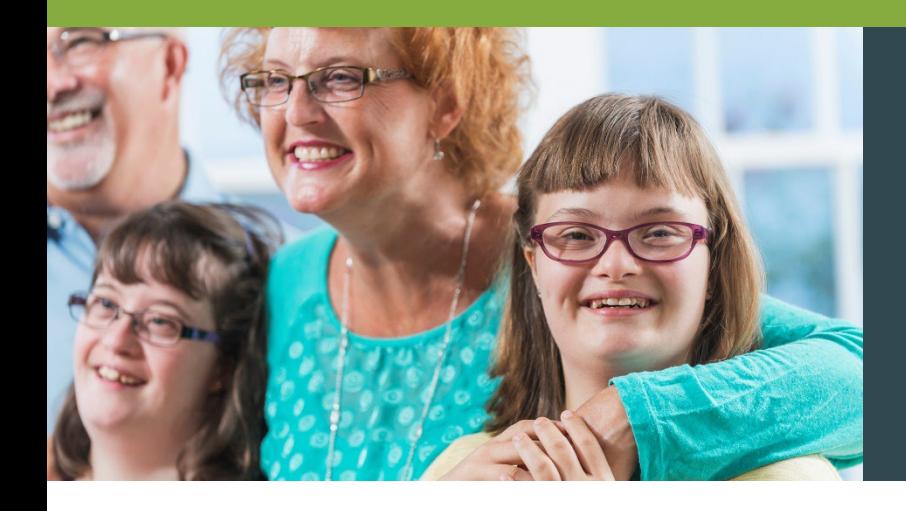

# **What Is Self-Direction?**

### **The Consumer (the Employer) has the freedom to:**

- Recruit, hire, train and manage their own PSWs.
- Decide the services they need to live their best independent life.
- Determine their PSWs' schedule and pay rate.

### **ACES\$, the FMS provider, takes care of payroll details:**

- Processing timesheets and paying the PSWs.
- Withholding and filing federal and state employment taxes.

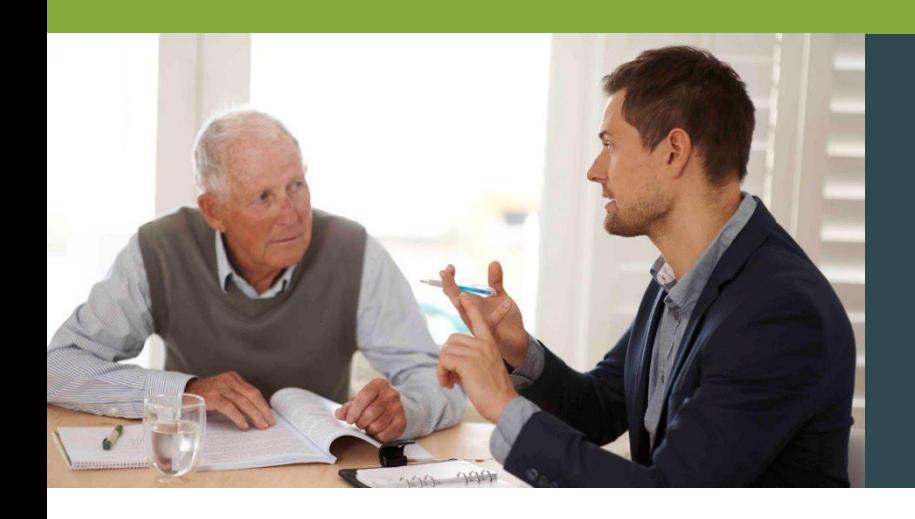

# **Enrollment**

### **Fast & Easy Personalized Enrollment**

### **You can choose:**

- In office by appointment
- Phone appointment
- Virtual appointment
- Mail/Fax
- DocuSign

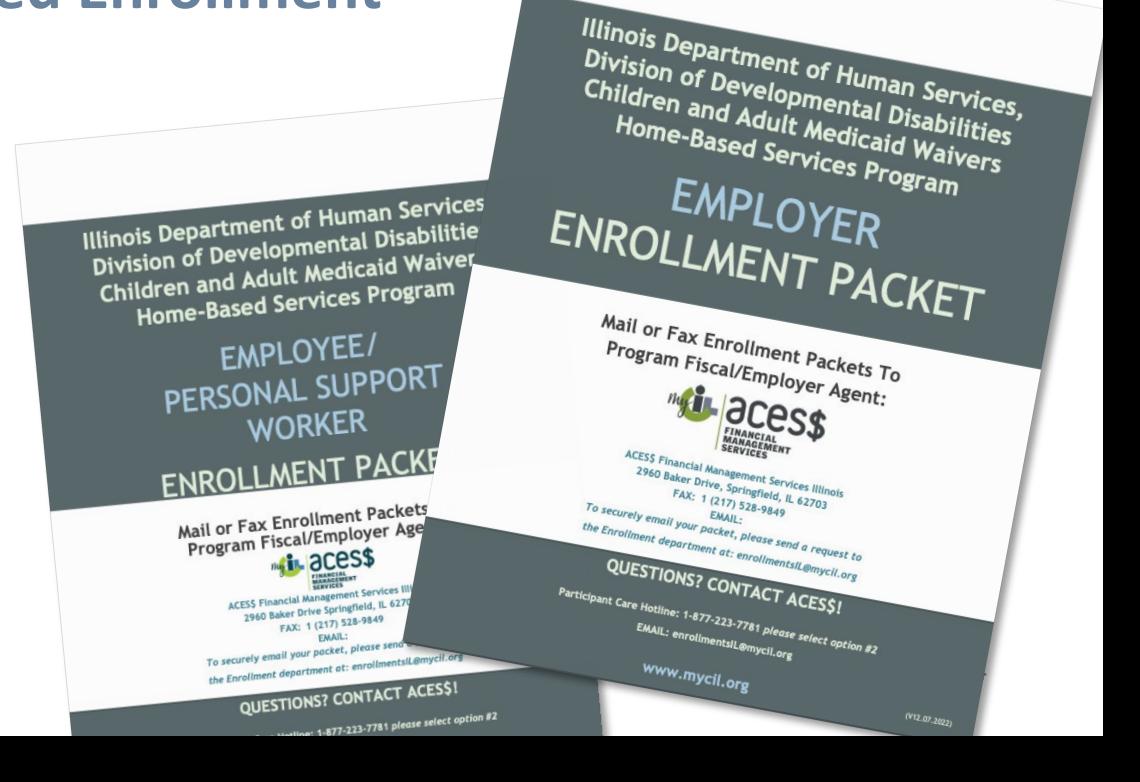

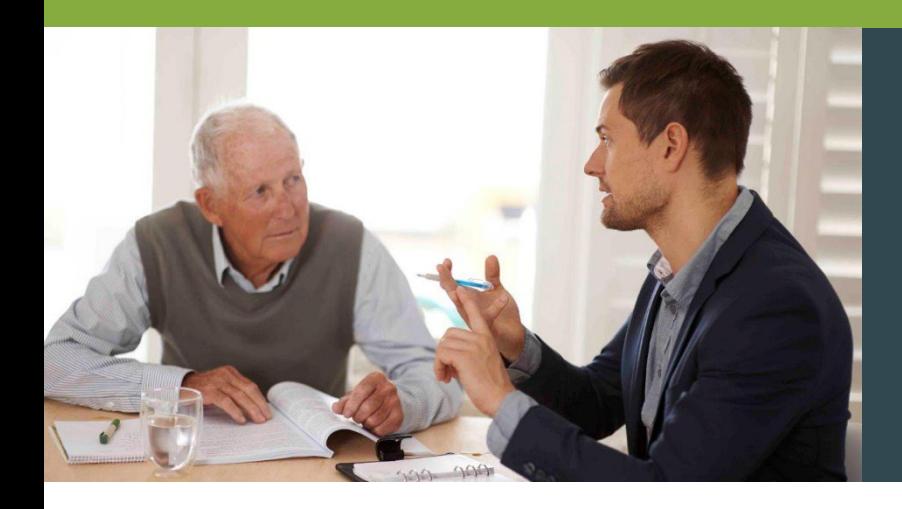

# **Consumer/Employer Enrollment**

### **Consumer/Employer Enrollment Packet Process**

**ACES\$ Enrollment Specialist completes packet.** 

**Tax Department applies for \*EIN# \*UC Code.**

**Upon receiving the EIN# and UC Code, Employer or SDA are notified.**

**A welcome packet is mailed to the Consumer/ Employer.**

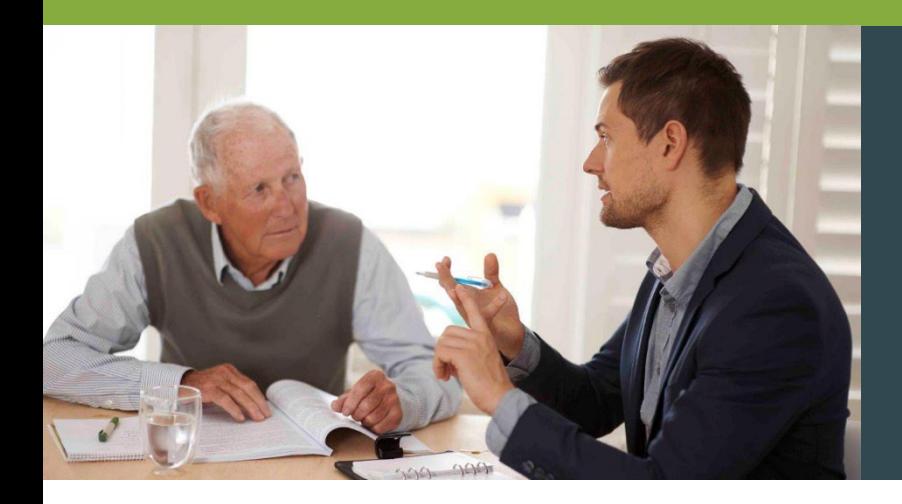

# **Personal Support Worker (PSW) Enrollment**

### **PSW Enrollment Packet Process**

**ACES\$ Enrollment Specialist completes packet.**

**Fingerprinting documents are sent to the PSW. The PSW has 10 days to comply.**

**Results can take 10 to 15 business days, longer if there's a criminal history.**

**PSW start date is based on clear background checks and Medicaid eligibility check.**

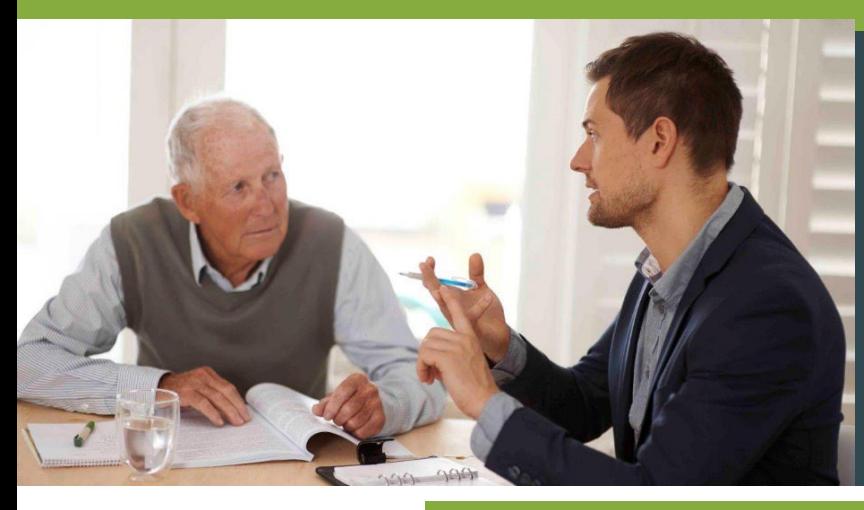

# **PSW Background Checks**

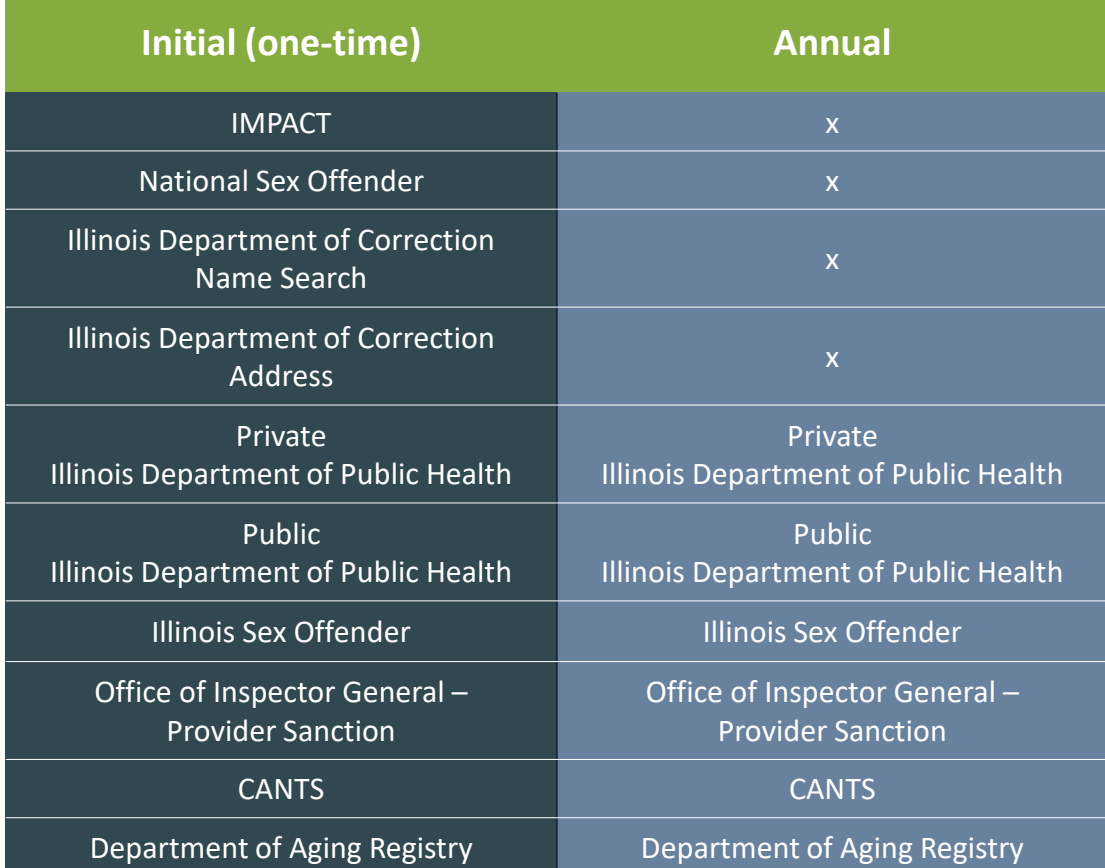

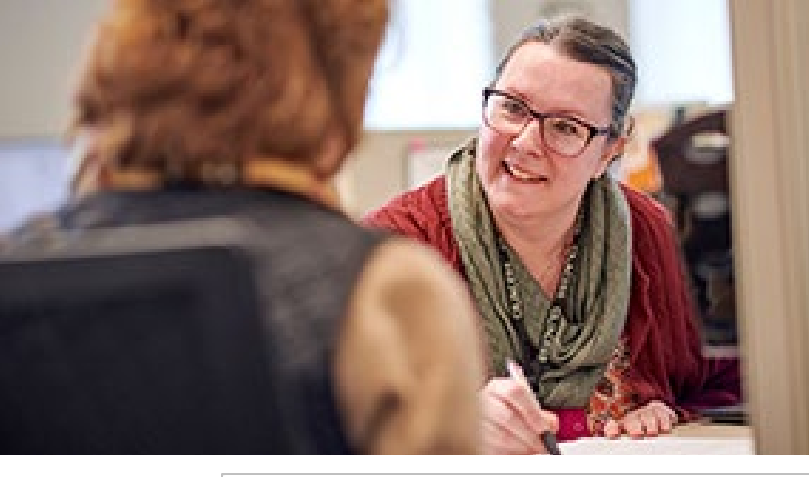

# **Service Authorization Form**

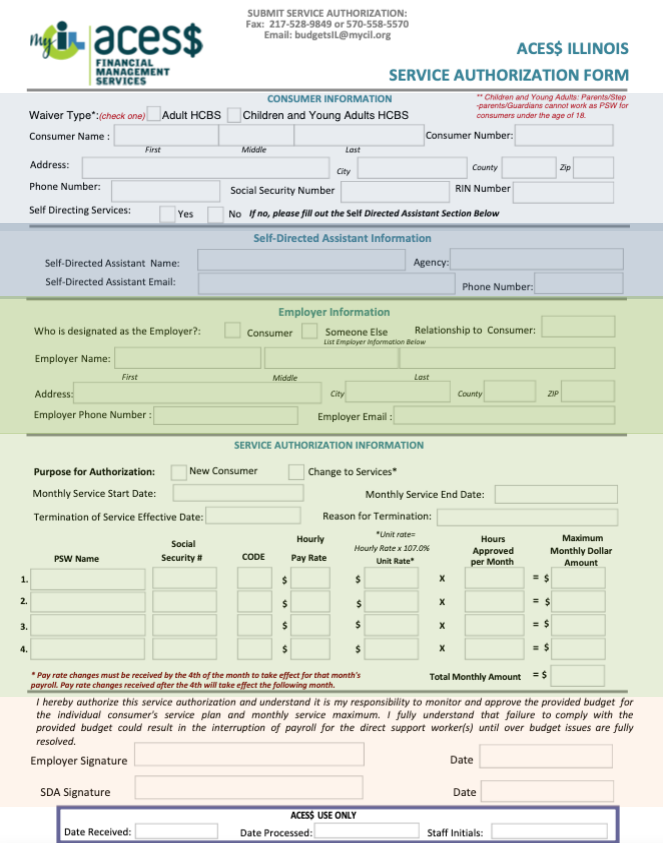

#### **Consumer Information**

**Self-Directed Assistant (SDA) Information**

#### **Employer Information**

**Service Authorization Information PSW Information Rates and Hours**

> **Signatures by Employer (and SDA if applicable)**

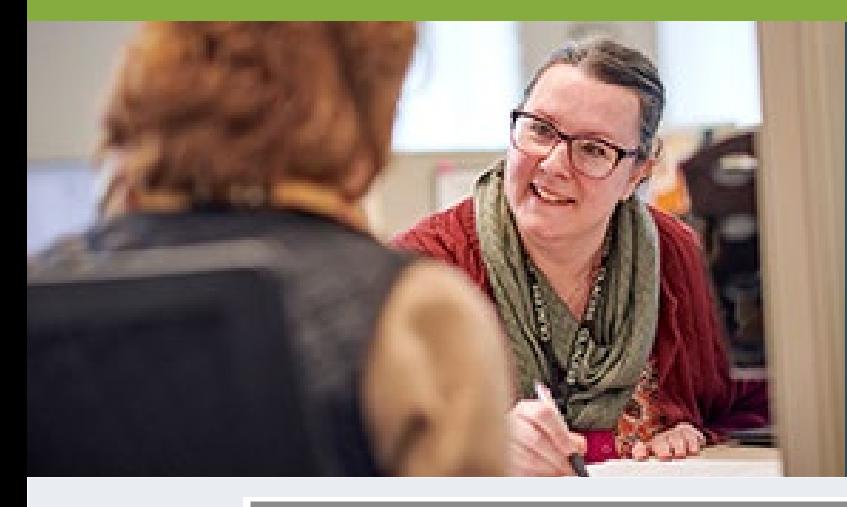

## **Service Authorization Form Consumer Information**

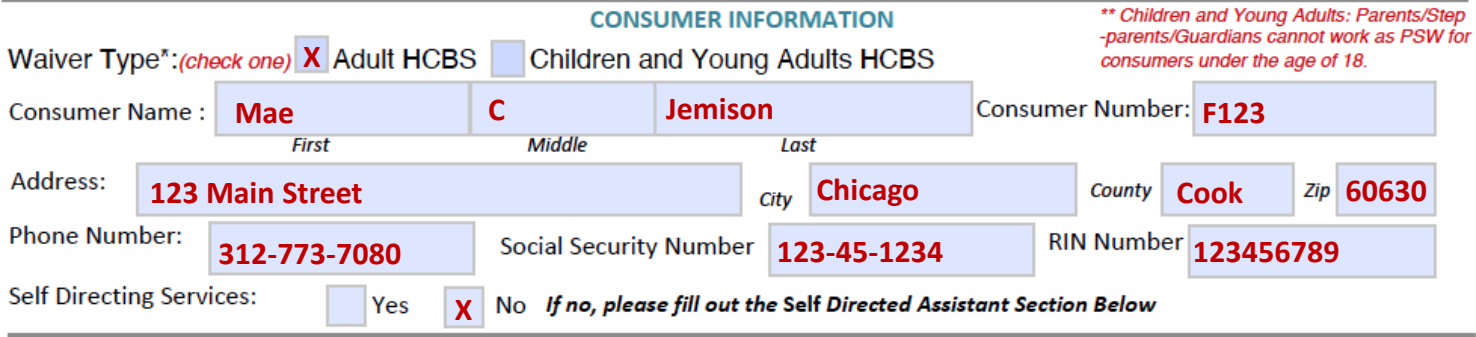

**Waiver Type:** Adult HCBS *or* Children and Young Adults HCBS *must be checked* at the top.

**Consumer Number:** This is the 4-digit Consumer code.

**Consumer Information:** Fill in all Consumer Information,

including the Consumer's Full Name.

Please do not write nicknames or abbreviated names.

**RIN Number:** The RIN Number is the Consumer's 9-digit Medicaid ID#. This must be listed on all New Consumer authorizations.

#### **Self-Directing Services**:

The Consumer/Employer

**is NOT using a Self-Directed Assistant**

> select **Yes**.

The Consumer

**IS using a Self-Directed Assistant**

(formerly known as Service Facilitator)

> select **No**.

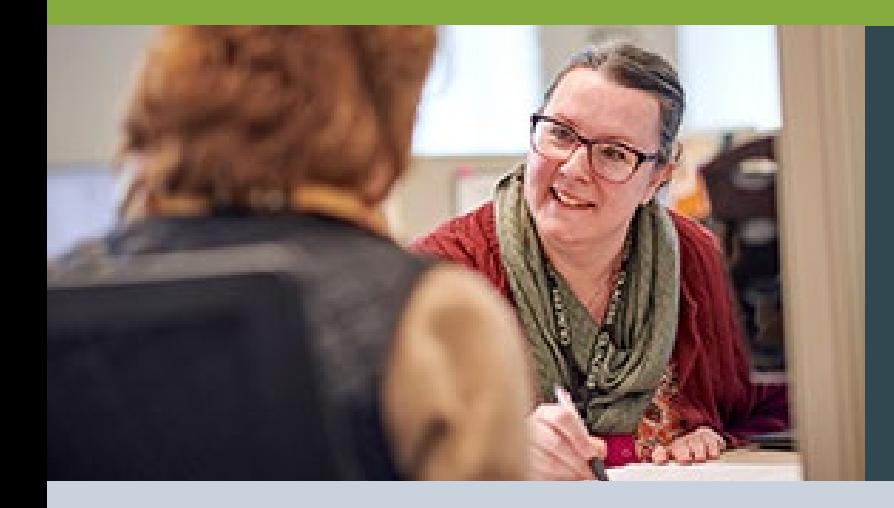

# **Service Authorization Form Self-Directed Assistant (SDA) Information**

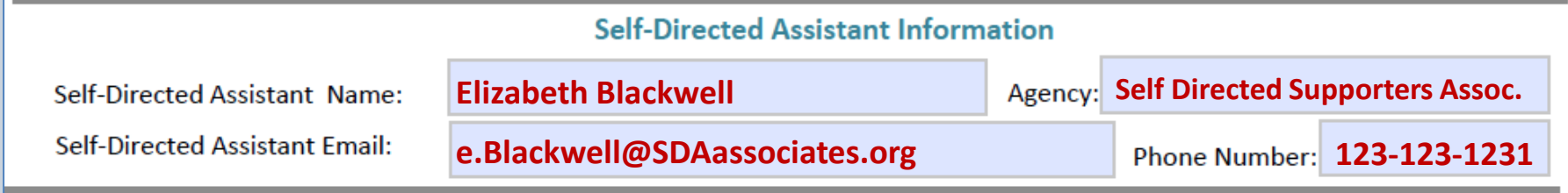

#### **Self-Directed Assistant Information**:

Enter the Self-Directed Assistant information (name, agency, email, and phone number).

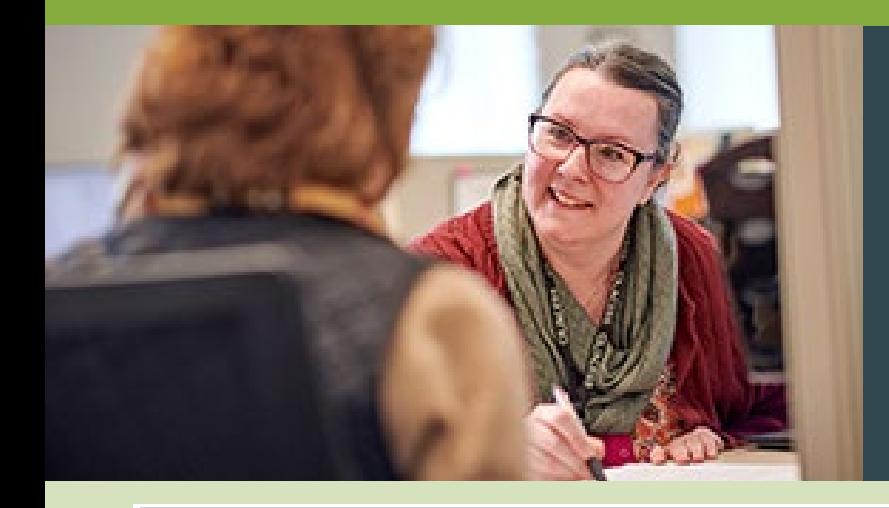

## **Service Authorization Form Employer Information**

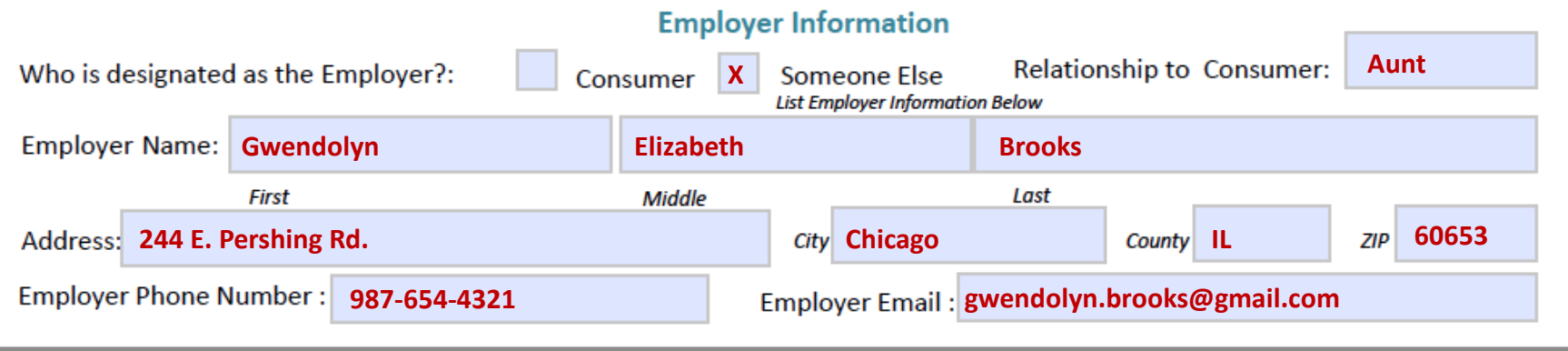

#### **Who is designated as the Employer:**

Consumer **IS ALSO the Employer** > select **Consumer** — no need to fill out the rest of this section.

• Consumer who has a **legal guardian cannot** service as their **own employer**.

#### **SOMEONE ELSE is the Employer** for the account > select **Someone Else** — complete all the Employer info.

- Use the Employer's **Full Name.**
- Please do not write nicknames or abbreviated names.

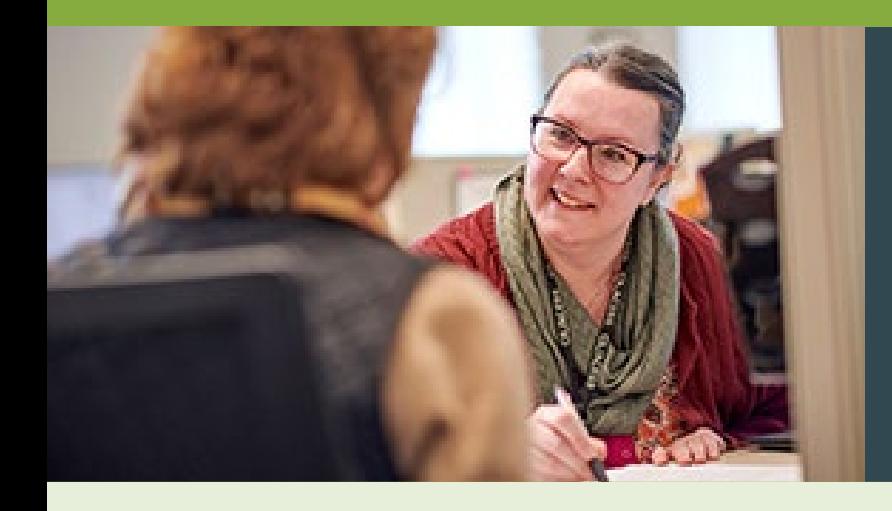

## **Service Authorization Form Service Authorization Information**

#### **SERVICE AUTHORIZATION INFORMATION**

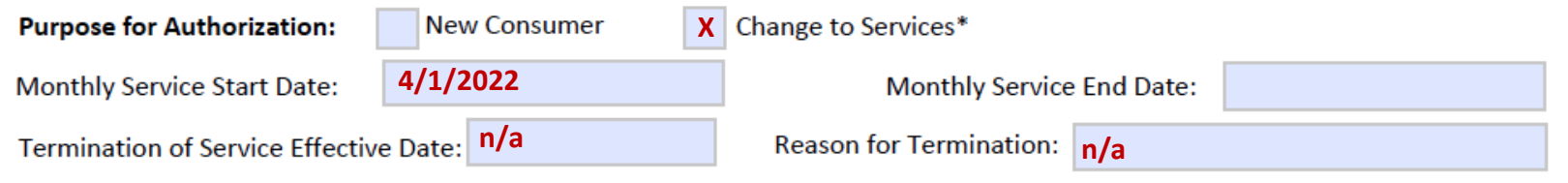

#### **Purpose for Authorization:**

#### Select **New Consumer** or **Change to Services.**

- **Change to Services:** 
	- Adding/Terminating workers
	- Budget changes
	- Waiver change
	- Employer change
	- Changing/stopping SDA agency
	- Termination of services

#### **Monthly Service Start Date / Monthly Service End Date:**

(if applicable)

#### Adding an end date here **DOES NOT TERMINATE** services.

• Only entering a termination date will terminate services.

#### **Termination of Services:**

Write the **last date of service** and **reason** for termination.

• Additional information or paperwork may be required.

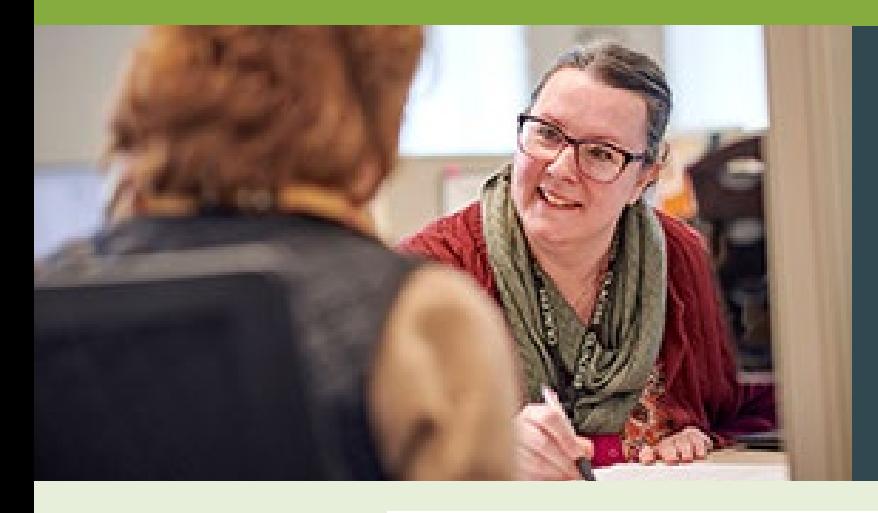

# **Service Authorization Form Service Authorization Information**

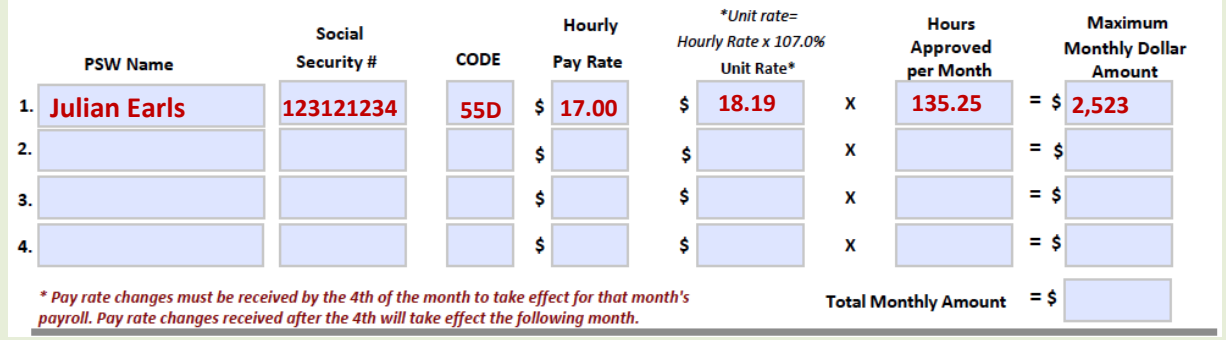

**Maximum Monthly Dollar Amount:** To calculate, **multiply the Hours Approved per Month** by the **Unit Rate**.

• This is the Consumer's total budget amount.

**Total Monthly Amount:** The sum of the maximum monthly amounts listed for the PSWs above.

- This number **cannot be more than the DHS maximum budgets**.
- *\*Keep in mind the cost of other services used, such as an SDA.\**

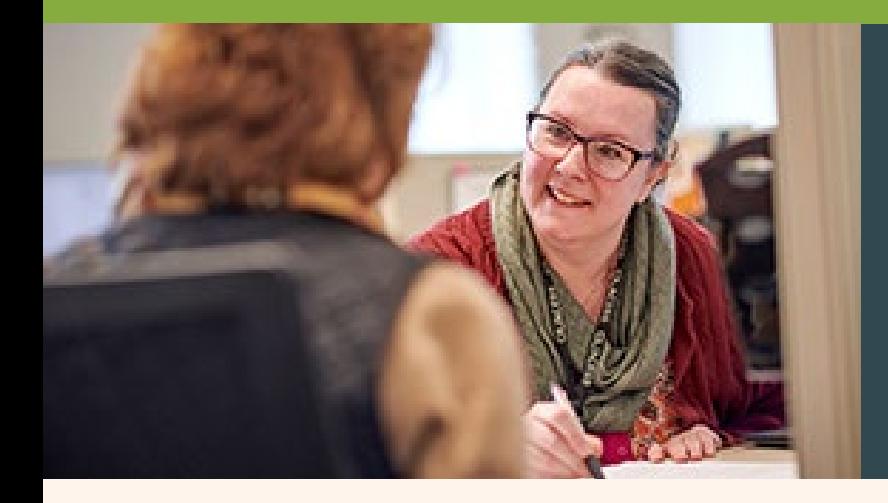

## **Service Authorization Form Signatures**

I hereby authorize this service authorization and understand it is my responsibility to monitor and approve the provided budget for the individual consumer's service plan and monthly service maximum. I fully understand that failure to comply with the provided budget could result in the interruption of payroll for the direct support worker(s) until over budget issues are fully resolved

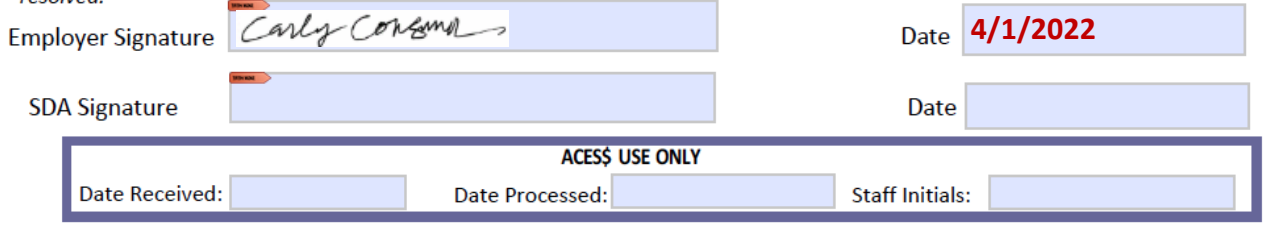

**Employer:** Must be signed by the **Employer**.

**Consumer IS the Employer** for the account > **they (Consumer) must sign it.**

**Someone Else** is the Employer on the account > **that person must sign it.** 

**SDA Signature:** Must be signed by the **Self-Directed Assistant (SDA**)

Consumer is **self-directing services without SDA agency** > SDA signature can be left **blank**.

#### **Please Note: PSWs or POAs cannot sign the authorization for any reason.**

If the authorization is not accurately signed, it will not be processed. This could cause a delay in payroll for the PSW until we receive a correctly signed authorization.

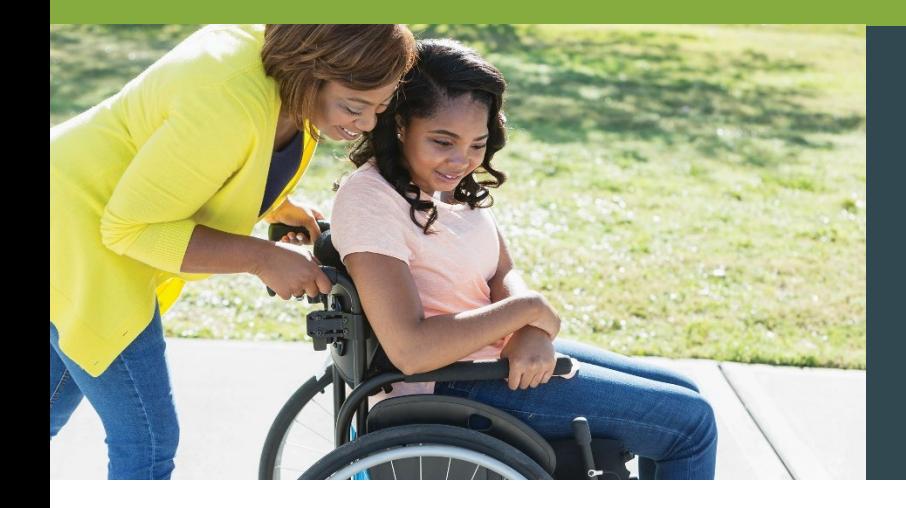

# **Service Authorizations (SA)**

#### **All budgets must be dated to start on the 1st of the month.**

• Exceptions: New Consumer authorizations and crisis hours (Crisis authorizations should be dated to match the crisis award letter).

### **SAs with hourly pay rate changes must be submitted**

**by the 4th of the month they are to be effective.** 

• This allows for sufficient processing time. If it is received after the 4th, we cannot guarantee the new rate will be effective for the intended month.

**Regular** PSW Hour code is **55D**. **Crisis Hour** code is **53C**.

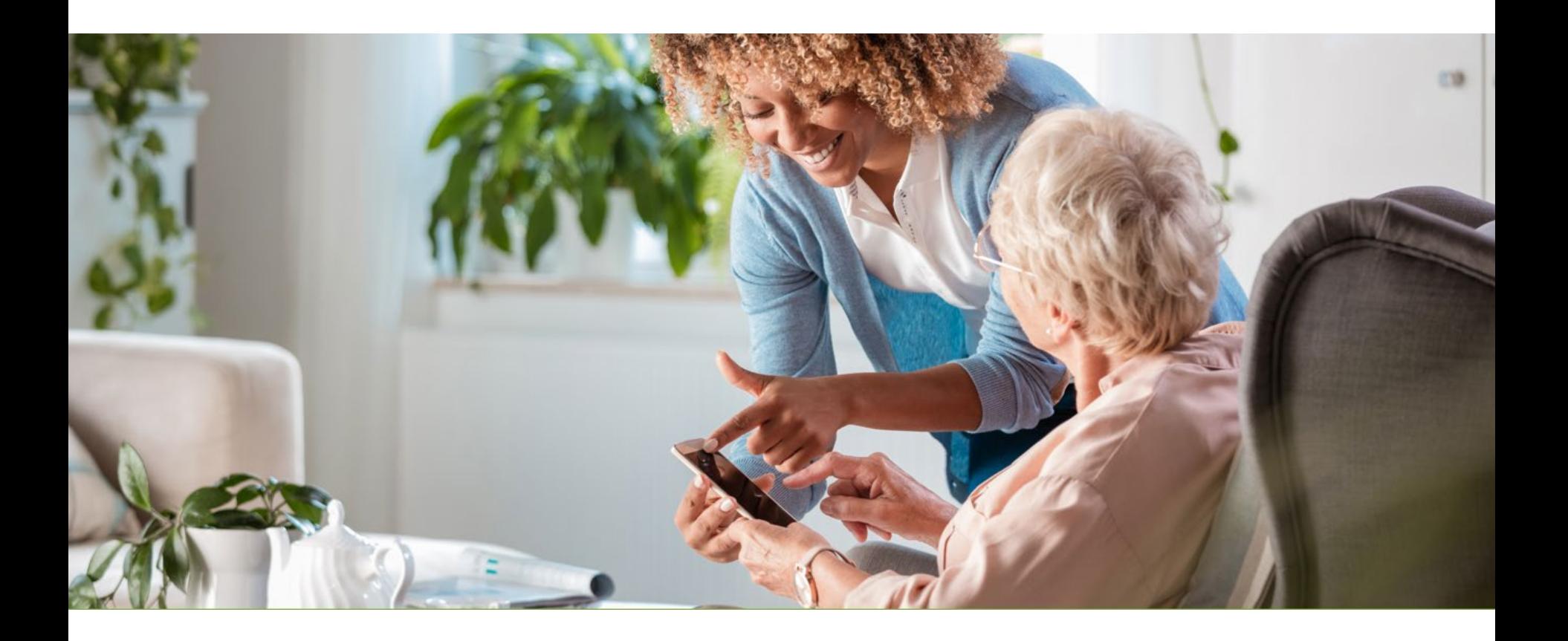

## **Registering to Use ACES\$ Online**

## **Benefits of ACES\$ Online**

ACES\$ Online can be used to update contact information, view important announcements and see the status of your time.

### **Employers:**

- Budget utilization (SDAs see this too)
- Notices of PSW CANTS expiration dates

### **PSWs:**

- View how/when payments will be sent
- See CANTS expiration dates
- View full paystubs

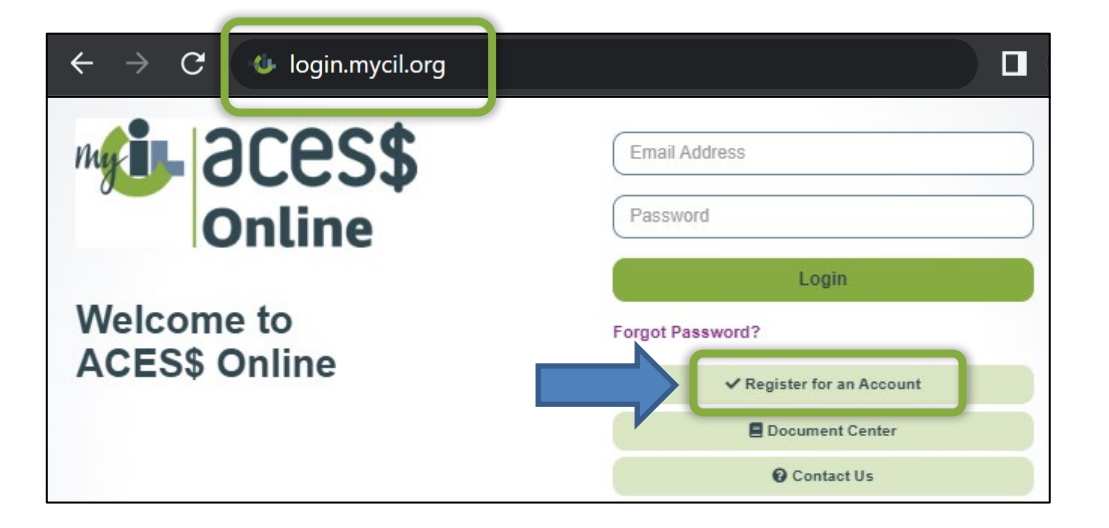

## **How to Register for ACESS Online**

**Step 1: Call ACESS at 1-877-223-7781 for your** 

**ACES\$ Consumer ID number**.

*(PSWs don't need an ID# and can skip this first step.)*

- **Step 2:** Visit **login.mycil.org**
- **Step 3:** Click the **Register for an Account** button.
- **Step 4:** Choose **Illinois Department of Human Services** from the "Organization" dropdown menu.
- **Step 5:** Choose your account type from the **Account Type** dropdown menu. Employers should choose **Consumer**.
- **Step 6:** Fill out your information using a valid email address.
- **Step 7:** ACESS Online will email you a link to set your password. Click it within 24 hours (check your Spam folder if you don't see it).

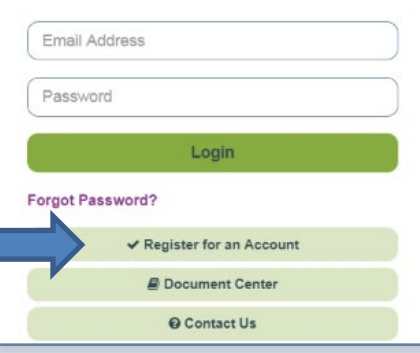

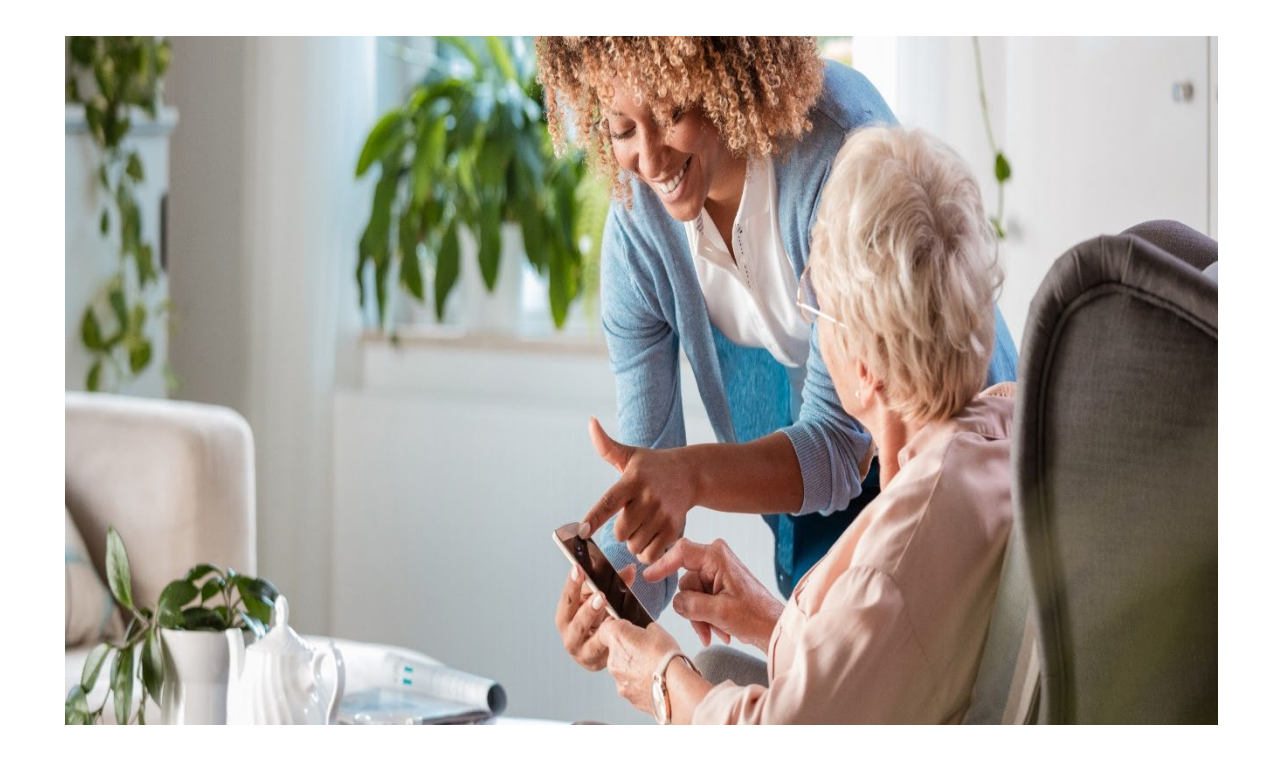

## **CareAttend Mobile Application – How to Register (PSW)**

## **PSW: Open CareAttend and Tap Sign In**

The first time the CareAttend application opens, PSWs will need to sign-in.

An internet connection is required to sign-in. Once a PSW is signed-in, internet is not required.

- On the first screen, tap **Sign In** at the bottom.
- On the next screen, tap **ACES\$** then tap **Next**  $\rightarrow$ on the bottom.

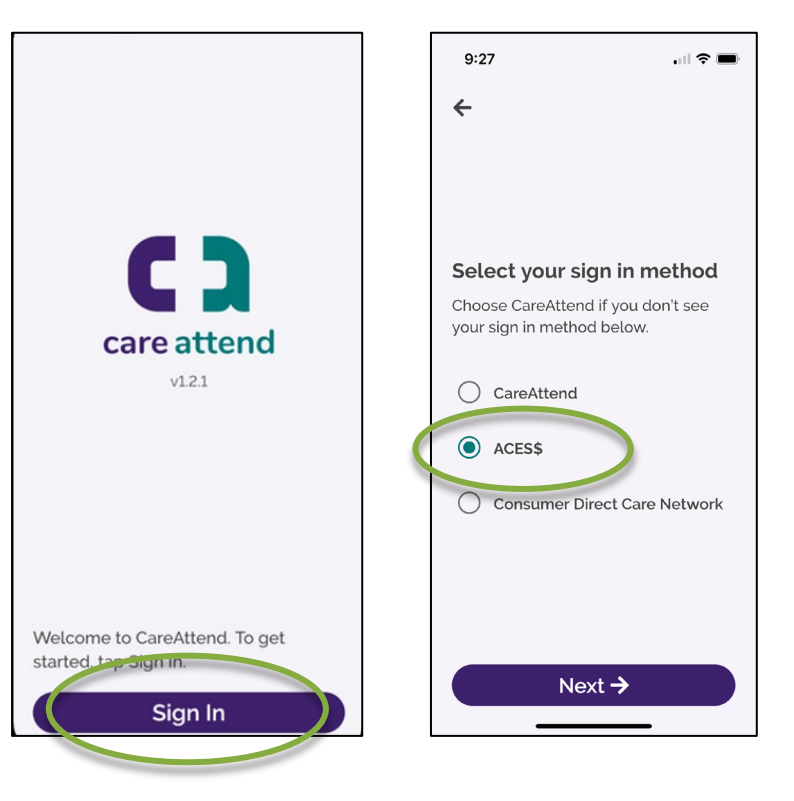

## **Sign In Using Your PSW ACES\$ Online Credentials**

Tap **Sign In**, then **ACES\$**, then **Next**. An ACES\$ Online window appears. Sign in using your existing ACES\$ Online password.

Tap **Login** to return to the main CareAttend app.

### **Forgot Your Password?**

You can reset your ACES\$ Online password using the **Forgot Password?** link at the bottom of the window.

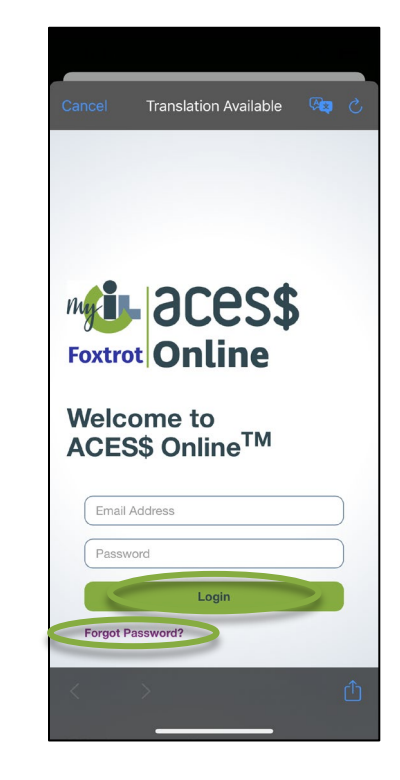

## **Create a Passcode and Set Permissions**

Next, **create a six-digit passcode** for day-today use.

Tap **Create Passcode** at the bottom, then choose a passcode and enter it twice.

Once you've created your passcode, tap to give the CareAttend app the permissions it needs to run.

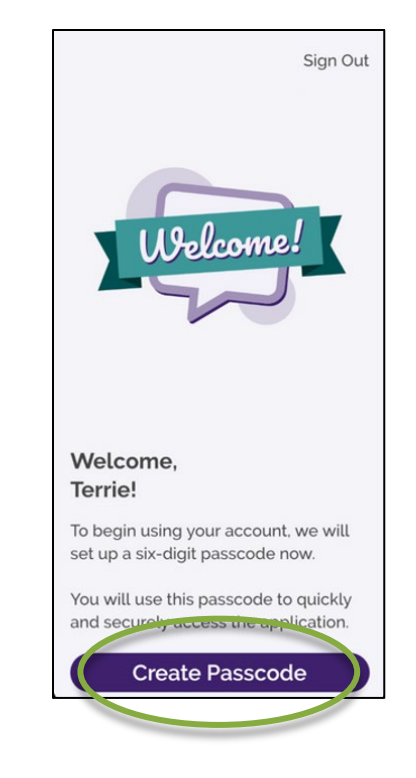

# **EVV Compliance And Exceptions**

#### **What are the EVV compliant methods of entering time?**

- EVV compliant methods of time entry include **live** clock in/out using the
	- **□** CareAttend App
	- $\Box$  IVR from the Consumer's registered landline telephone.

#### **What are the non-EVV compliant methods of entering time? (EVV exception)**

The following methods of time entry are not EVV-compliant:

- $\Box$  Paper timesheets
- **Edited** EVV shifts
- $\Box$  IVR calls that are not placed from the Consumer's registered landline
- $\Box$  Time entered after-the-fact (manual entry into ACES\$ Online)

# **EVV Exemptions**

PSWs who live with the Consumer will apply for an exemption from EVV. This means time can be entered directly into ACES\$ Online.

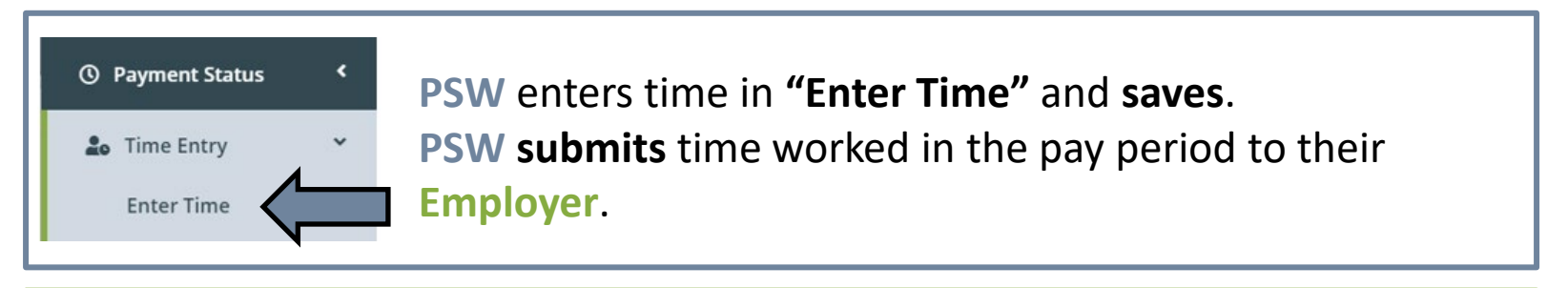

**Employer** logs into ACES\$ Online and goes to "**Approve/Reject Time**" to review all time pending and approves the time in the pay period.

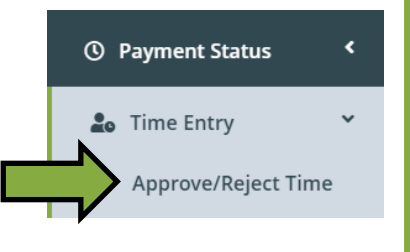

### Live-in Caregiver Attestation: EVV Exemption

Acceptable documentation of customer and PSW residence (Choose one of the following):

- Copy of current IL State Driver's License, State ID or Photo ID;
- Vehicle registration or voter registration card;
- Utility or other household bill showing name and address of customer;
- Address on federal or state income tax returns or refunds;
- Bank statement:
- Medicaid records:
- US Passport or Passport Card;
- US Military ID or US Military Dependents ID;
- US Citizen ID Card (form I-197);
- Other US Government issued ID card;
- Permanent Resident Card (Form I-551);
- Immigrant Visa (I-551 Notation);
- Employment Authorization Document (Form I-766)
- School ID Card (if an address is clearly stated on the ID card);
- Other documentation, upon Division of Developmental Disabilities (DDD) approval.

## **EVV Live-in Caregiver Attestation (continued)**

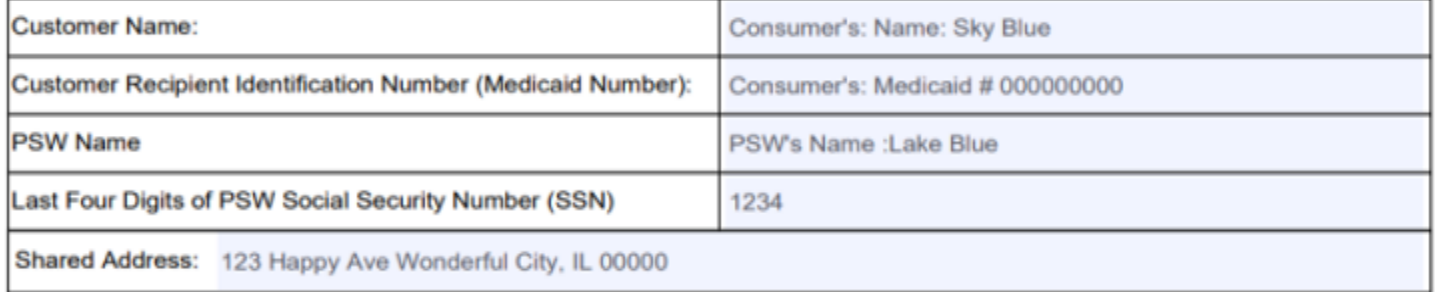

#### Provider Agency/Financial Management Services (FMS) Vendor Information

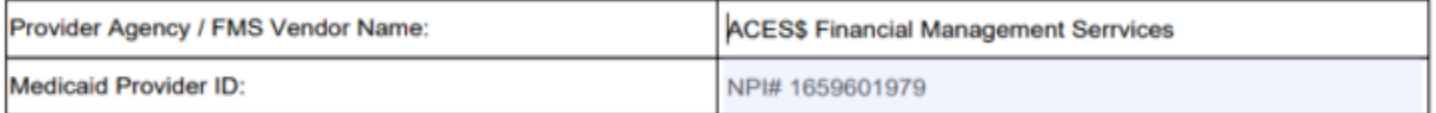

#### Please select only ONE box.

#### \*\*Don't forget to employers and PSWs must sign and date the form

**Signatures and Dates:** 

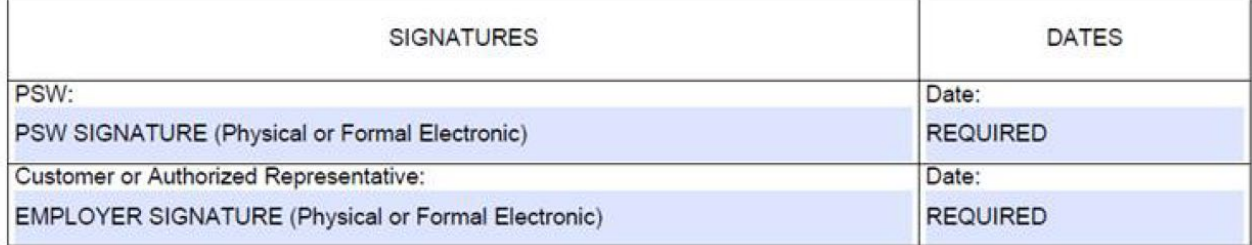

## **Paid Leave Act**

#### Requirements of the Act:

Effective January 1, 2024, all provider agencies and employers in the DDD service system must be in compliance with the minimum paid leave requirements identified in the Act

- 1. An employee is entitled to earn and use up to a minimum of 40 hours of paid leave during a 12-month period depending on the number of hours earned.
- 2. The 12-month period may be any consecutive 12-month period designated by the employer in writing at the time of hire.
- 3. Paid leave shall accrue at the rate of one hour of paid leave for every forty (40) hours worked up to a minimum of 40 hours of paid leave. Employees shall determine how much paid leave they need to use. Employers may set a reasonable minimum increment to use not to exceed 2 hours per day. For example, an employee wants to take 45 minutes of paid leave to run an errand. The employer may have a policy requiring them to use a minimum of 2 hours. If the employee's scheduled workday is less than 2 hours, the employee's scheduled workday shall be used to determine the amount of paid leave. In addition to the minimum increment to be used, the employer may set an incremental amount of time after the initial minimum increment. For example, paid leave may be used in increments of not less than fifteen (15) minutes after a minimum use of two (2) hours.
- 4. Paid leave under the Act may be taken by an employee for any reason of the employee's choosing. An employee is not required to provide an employer a reason for the leave and shall not be required to provide documentation or certification as proof or in support of the leave.
- 5. Employees shall be paid their hourly rate of pay for paid leave.
- 6. Paid leave shall begin to accrue at the start of employment or on January 1, 2024, whichever is later. Employees shall be entitled to begin using paid leave 90 days following the start of their employment or April 1, 2024, whichever is later.
- 7. Paid leave shall be provided upon the oral or written request of an employee in accordance with the employer's reasonable paid leave policy notification requirements. Nothing in the Act prohibits an employer from adopting a policy that establishes some parameters for taking leave, and limited reasons the employer may deny leave for operational necessity. Any such policy must be communicated to employees, applied equally to all employees, and conform with other applicable state and federal laws. The Illinois Department of Labor (IDOL) will provide more information on this topic through rulemaking.
- 8. Paid leave shall carry over annually to the extent not used by the employee, provided that nothing in the Act shall be construed to require an employer to provide more than 40 hours of paid leave for an employee in the 12-month period unless the employer agrees to do so.

### **Paid Leave Act (continued)**

- 9. Nothing in the Act or any other Illinois law or rule shall be construed as requiring financial or other payment to an employee from an employer upon the employee's termination, resignation, retirement, or other separation from employment for paid leave accrued that has not been used.
- 10. Nothing in the Act or any other Illinois law or rule shall be construed as requiring financial or other reimbursements to an employee from an employer for unused paid leave at the end of the benefit year or any other time.
- 11. An employer subject to this Act shall make and preserve records documenting hours worked, paid leave accrued and taken, and remaining paid leave balance for each employee for a period of not less than 3 years.
- 12. An employer who provides any type of paid leave policy that satisfies the minimum amount of leave required by the Act is not required to modify the policy if the policy offers an employee the option, at the employee's discretion, to take paid leave for any reason.

## **Paid Leave Submission**

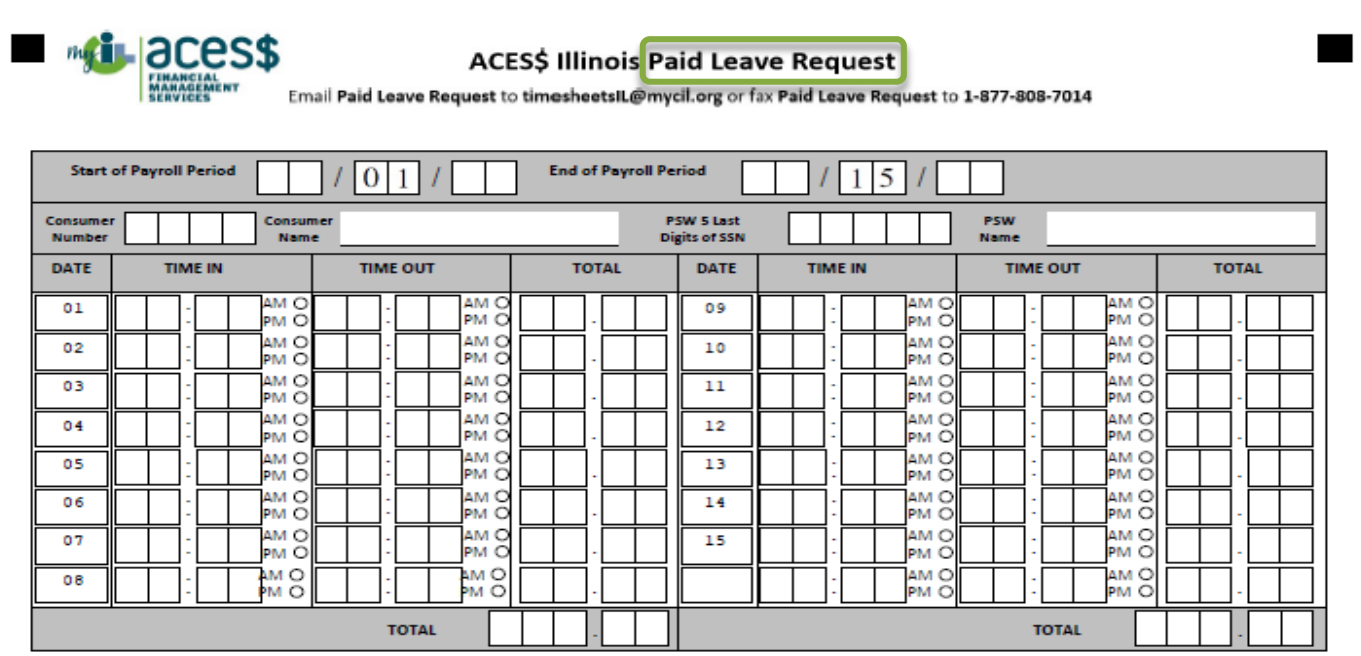

I understand my employer must approve this time off request form. I understand I can only request paid time off if I have time off available to use. I understand this time off request form must be submitted with the timesheet for the same time period. Payment for time off will not come from the consumer's monthly budget. I also understand that providing false information or hiding important facts may lead to legal consequences under State laws.

Employer/Consumer Signature

Ñ

**Date** 

Personal Service Worker Signature

**Date** 

## **Paid Leave Online Submission**

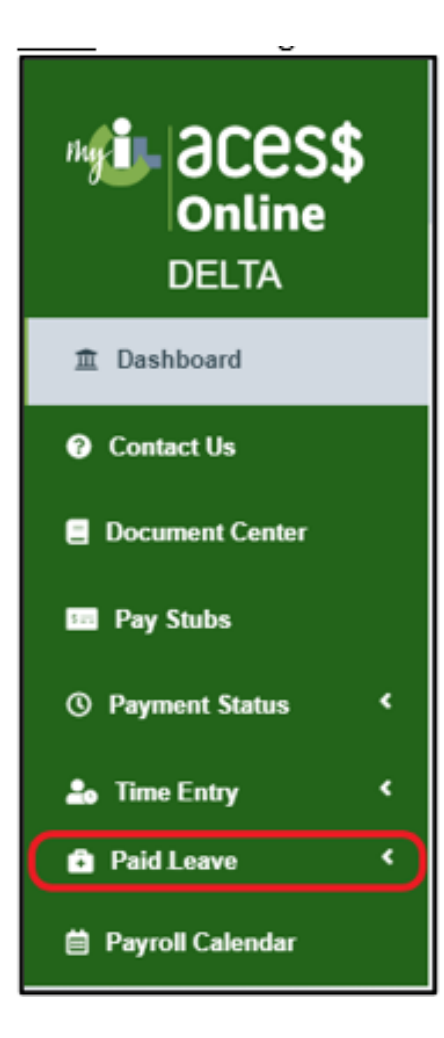

- The **Worker** is responsible for drafting and submitting requests for paid leave to their **Employer**.
- The **Employer** reviews and decides whether to approve or deny the **Worker's** paid leave request.
- **Workers** can access details about their accrued and utilized time both on their paycheck stubs and on ACES\$ Online.
- The same submission deadlines that apply to timesheets are also in effect for paid leave requests; these must be submitted within a 3-month timeframe.

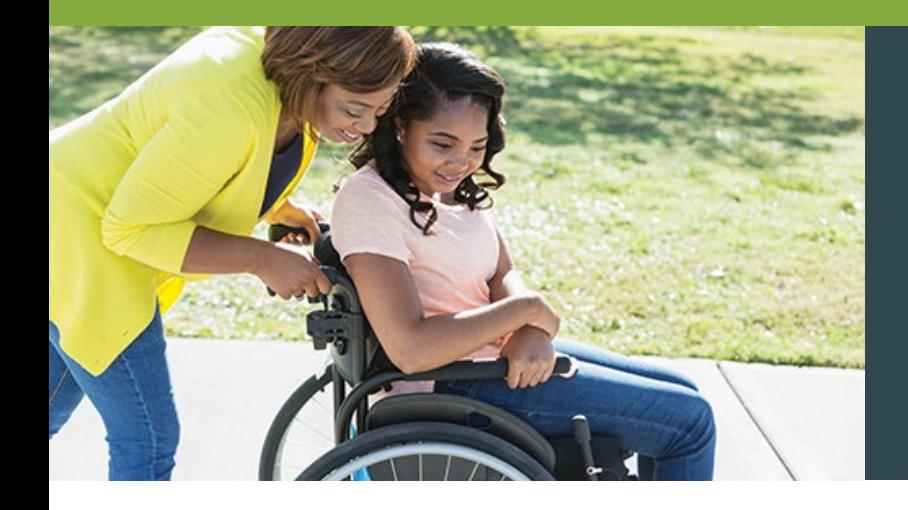

# **Mileage Reimbursement**

**Personal Service Workers (PSWs) who use their own car to drive Consumers can be reimbursed for mileage**

• Mileage related to **medical appointments** or **day training programs** is **not** allowed.

### **PSWs submit Mileage Reimbursements in ACES\$ Online**

- There is a **\$500 limit per month** for mileage reimbursement.
- Mileage reimbursement funds are a **part of the Consumer's current budget**  which includes personal care services.
- PSWs have **90 days** to enter their mileage reimbursement.

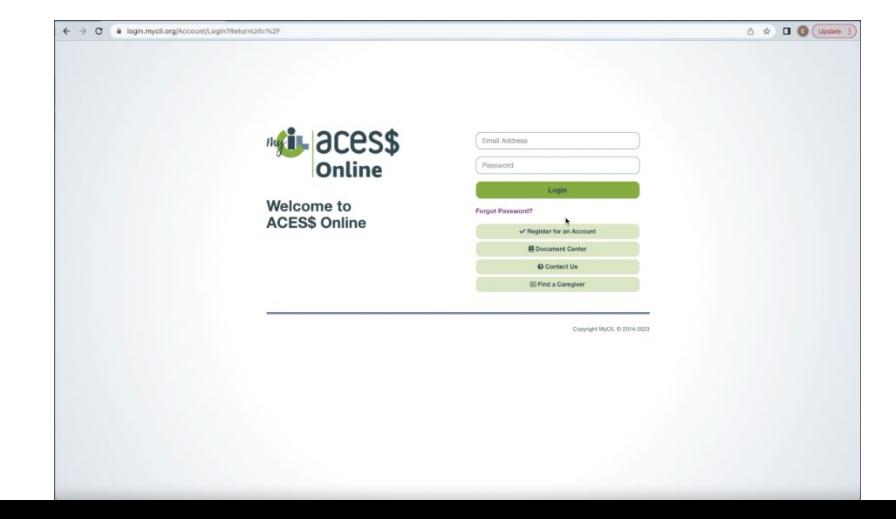

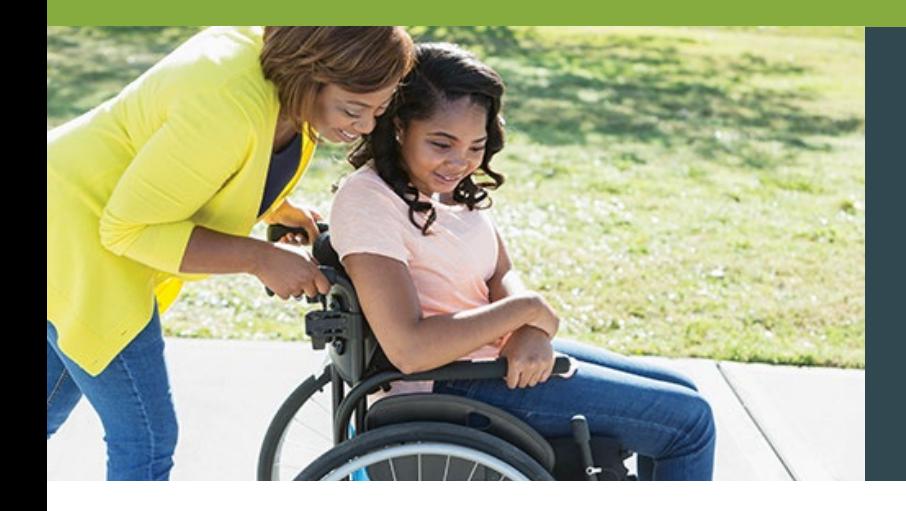

# **Enrolling in Mileage Reimbursement**

PSWs must have **completed enrollment for the Consumer**  to submit mileage reimbursement.

PSWs who serve Consumers on the **Adult Waiver**  can use Mileage Reimbursement.

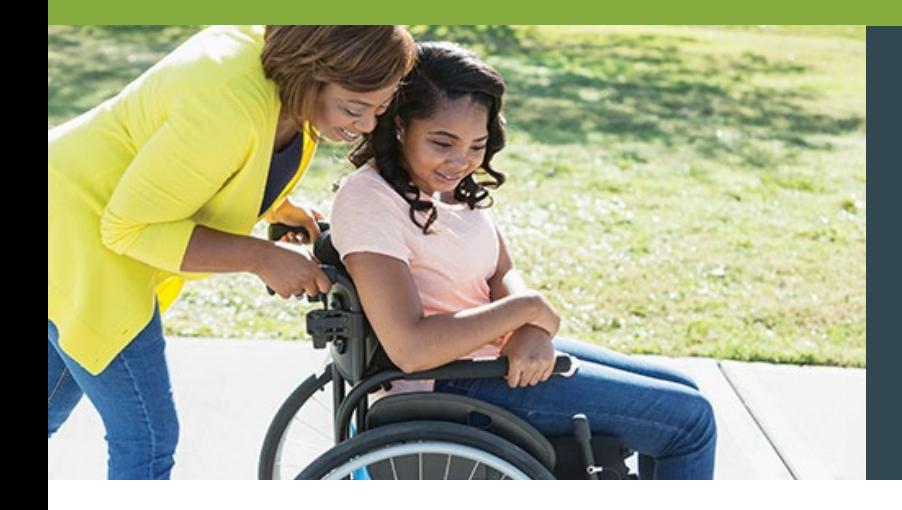

# Mileage Reimbursement Form **First Page**

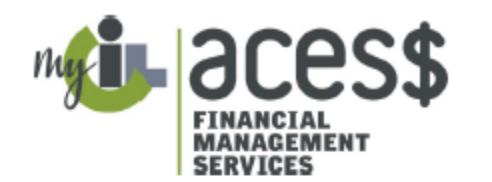

**ACESS Illinois Mileage Reimbursement Form** (Transportation T-55)

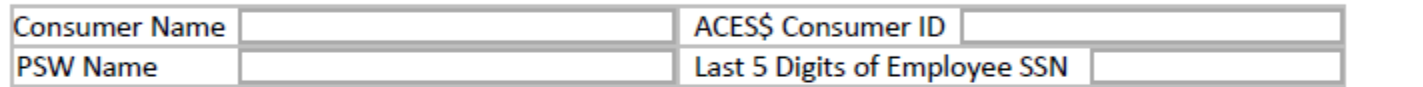

Mileage Reimbursement Details

- Personal Support Workers (PSW) who use their own car can be reimbursed for mileage if they meet the criteria.
- Mileage related to medical appointments or community day programs are not allowed.
- Mileage reimbursement is only for the Adult Waiver program.
- PSWs must pass all required background checks and have a PSW packet on file.
- Mileage reimbursement is submitted only online.
- There is a \$500 limit per month for mileage reimbursement which comes out of the existing monthly budget.

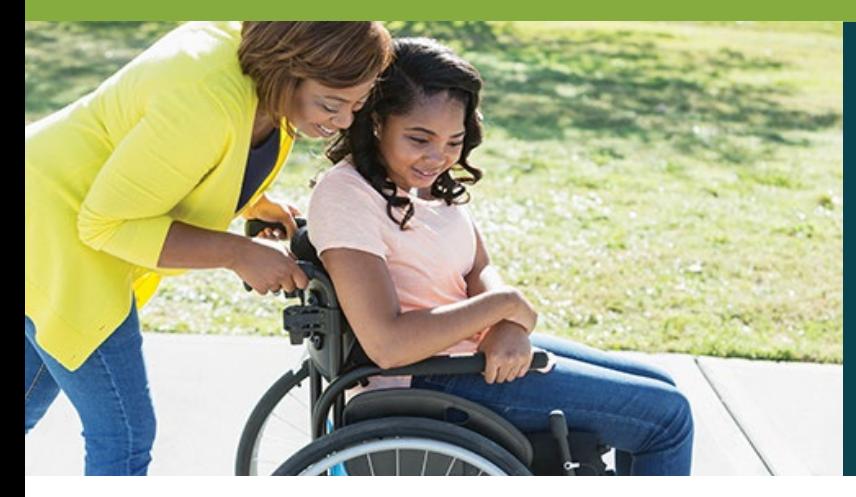

# Mileage Reimbursement Form **First Page (Continued)**

- PSWs have 90 days to enter their mileage reimbursement.
- Mileage reimbursement must be submitted by the 10<sup>th</sup> of the month. ۰
- Mileage reimbursement payments will be issued once a month. ۰
- PSWs must provide a copy of their driver's license, proof of insurance and registration. ۰
- All mileage reimbursement must have valid, unexpired documents at the time transportation was provided and ۰ the reimbursement is submitted.

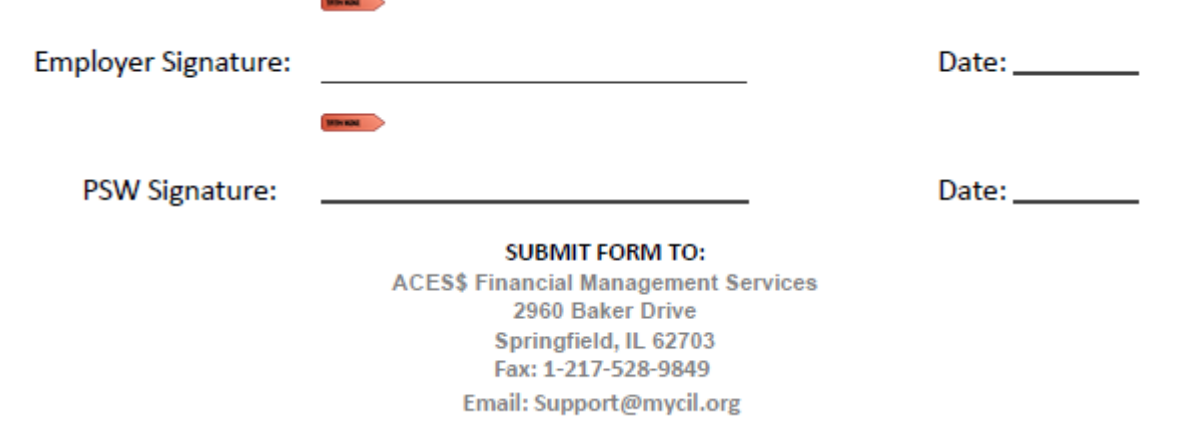

\*Please complete and submit the attached Mileage Reimbursement Documentation Form.

@2007-202121 ACES\$ a Division of NEPACIL/ All Rights Reserved, ACES\$, Proprietary

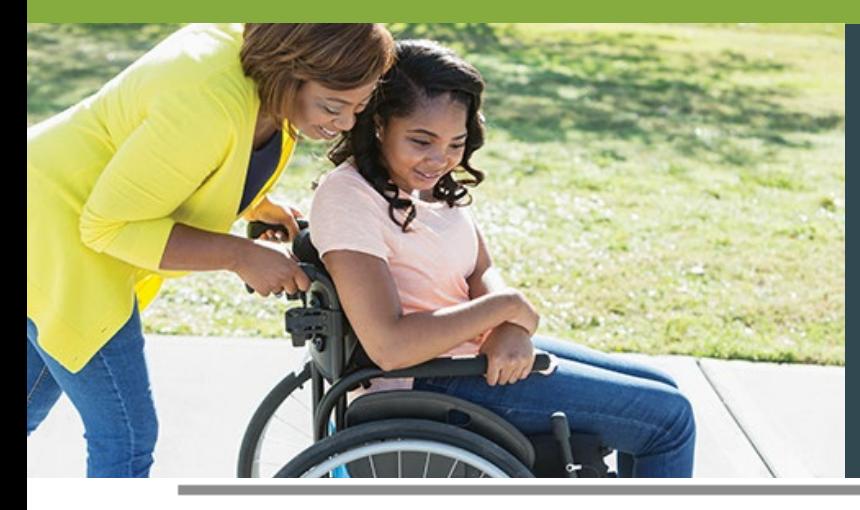

# **Mileage Reimbursement Form Second Page**

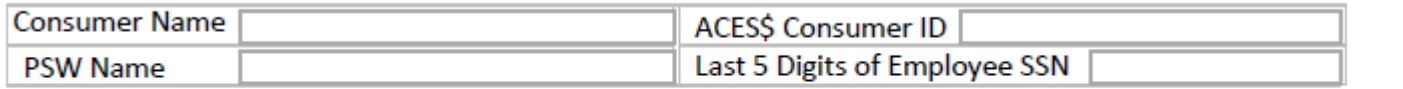

DOCUMENTATION REQUIRED: Please include a copy of the front and back of your drivers license, vehicle registration and insurance. Additional pages may be attached if needed.

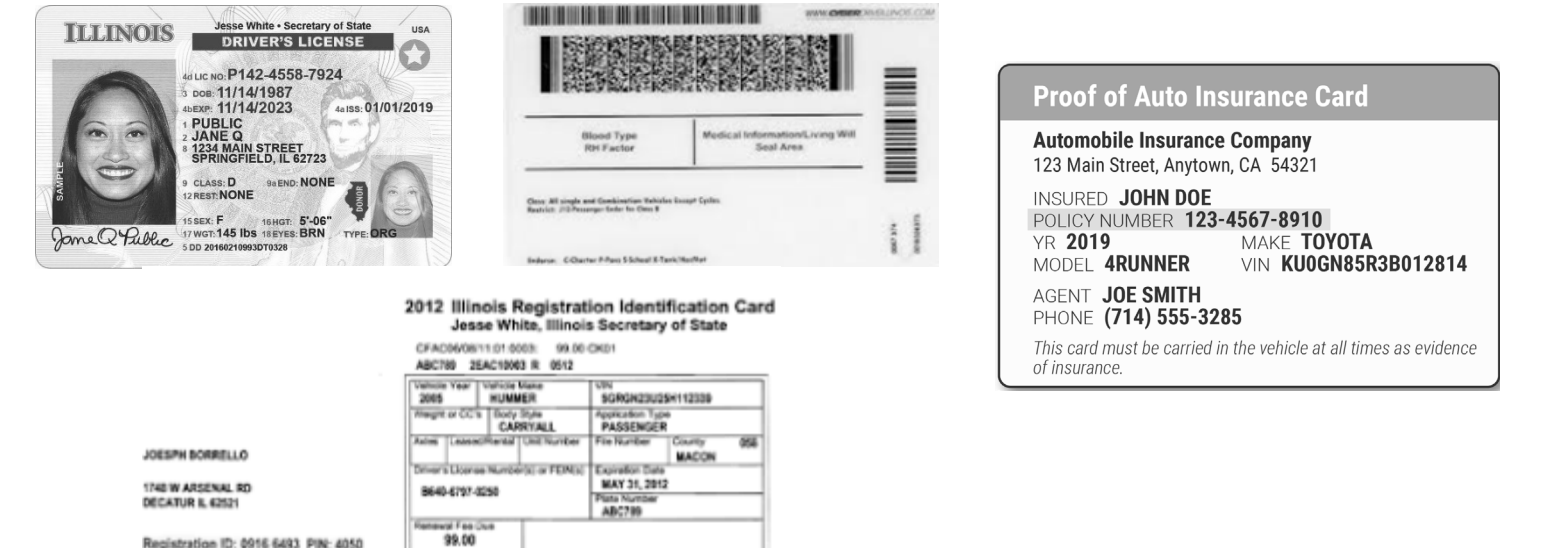

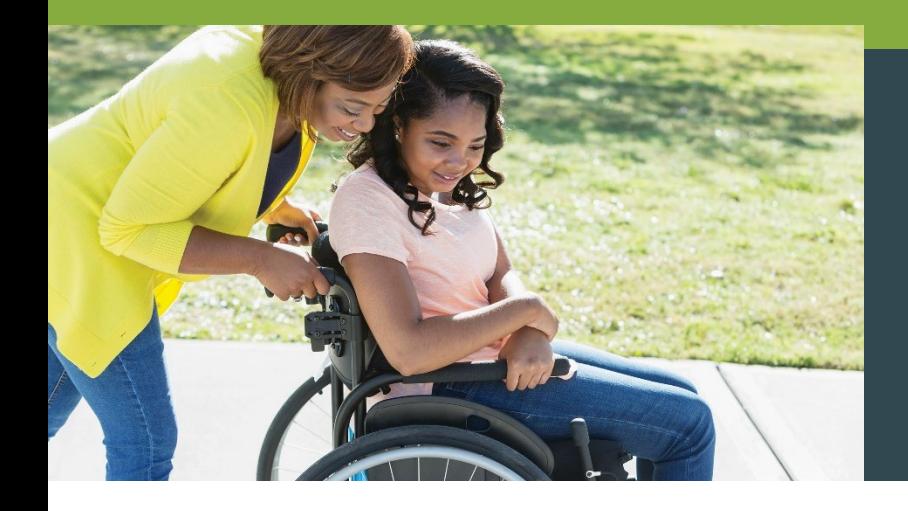

## **Mileage Reimbursement Driver's License, Registration and Insurance**

## **Initial Enrollment**

PSWs provide a copy of their **driver's license**, **proof of insurance** and **registration**.

### **Expired Documents? No Insurance on File?**

All mileage reimbursements must have valid, unexpired documents **at the time transportation was provided** and the **reimbursement is submitted**.

### **Personal Care**

Drivers who provide **personal care** can still be paid for personal care hours, but **not for mileage reimbursements**.

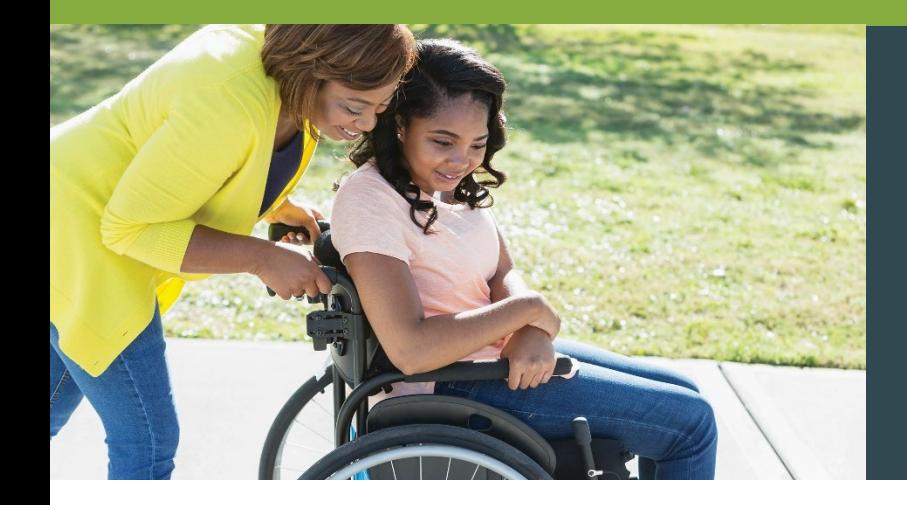

## **Mileage Reimbursement Driver's License, Registration and Insurance**

### **Employers: When will my PSW's documents expire?**

When their PSW's documents are soon to expire,

Employers receive a red alert box on the ACES\$ Online dashboard.

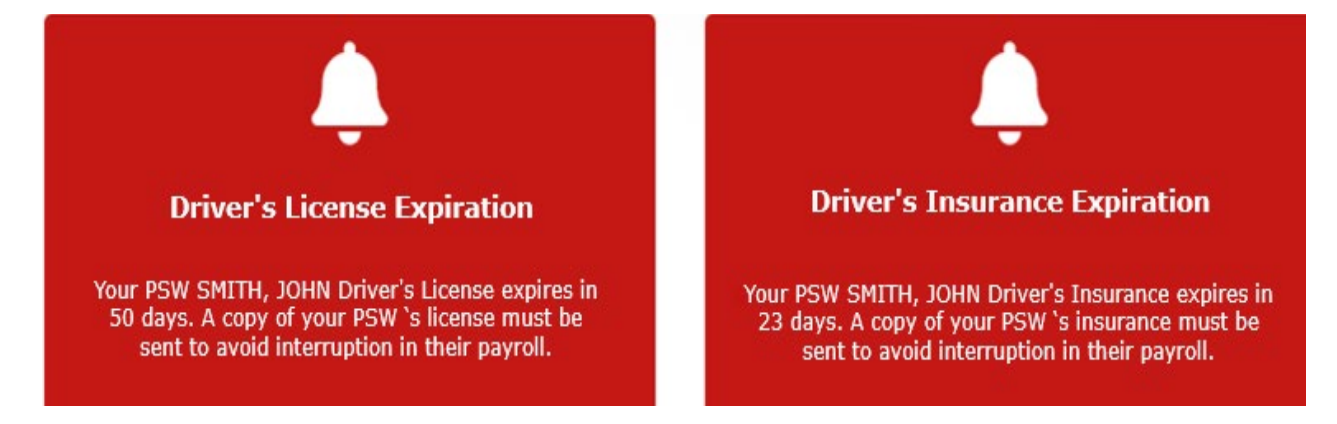

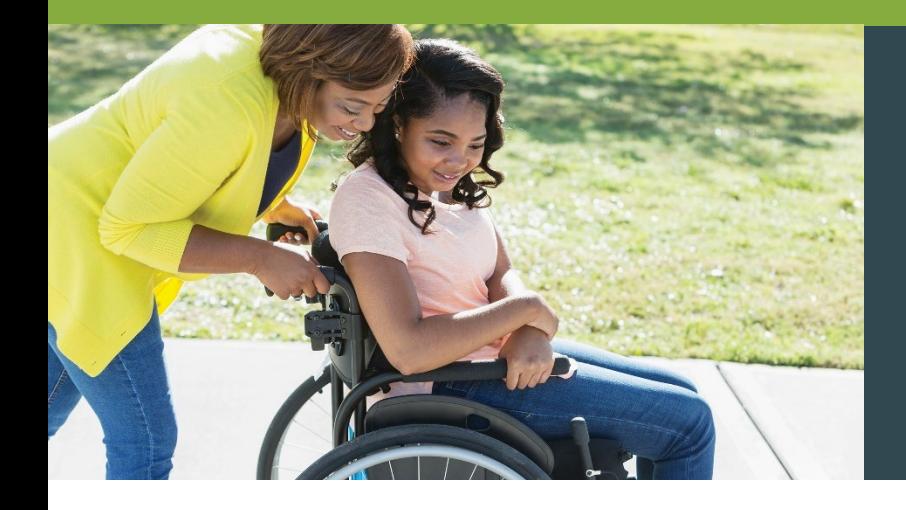

## **Mileage Reimbursement Driver's License, Registration and Insurance**

### **PSWs: When will my documents expire?**

Expiration dates appear in the ACES\$ Online dashboard at all times, just below the CANTS expiration date.

## Welcome, Valerie

Personal Support Worker for Department of Human Services

Your CANTS form expires on 12/20/2020. This form must be completed annually to avoid interruption in your payroll.

Your Driver's License expires on 7/20/2020. A copy of your license must be sent to avoid interruption in your payroll. Your Driver's Insurance expires on 8/15/2020. A copy of your insurance must be sent to avoid interruption in your payroll.

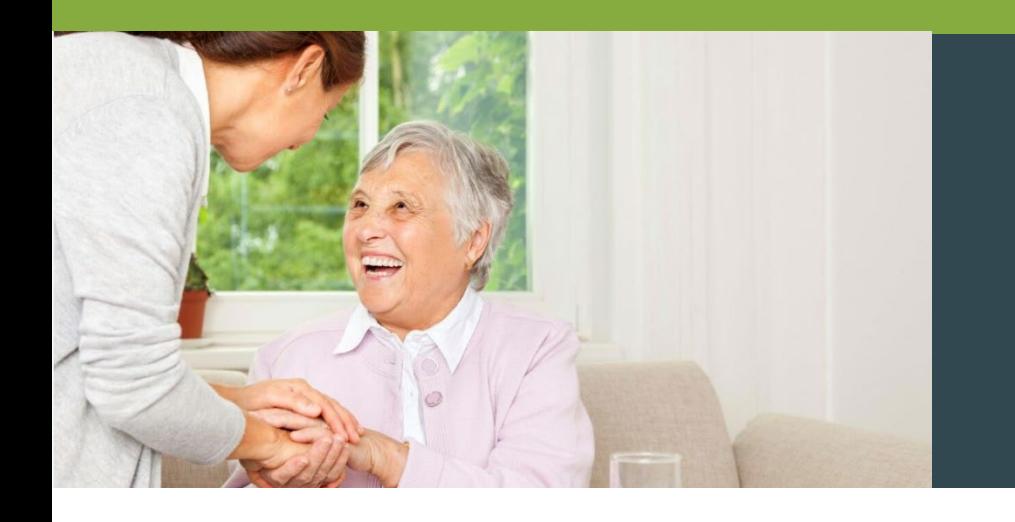

# **Billing**

### **Common Billing Rejections**

**Name mismatch** with Medicaid Individual is in **CILA program** Individual is enrolled in **DRS program** Individual SSN is **not authorized** for program Individual is **not enrolled in Medicaid** 

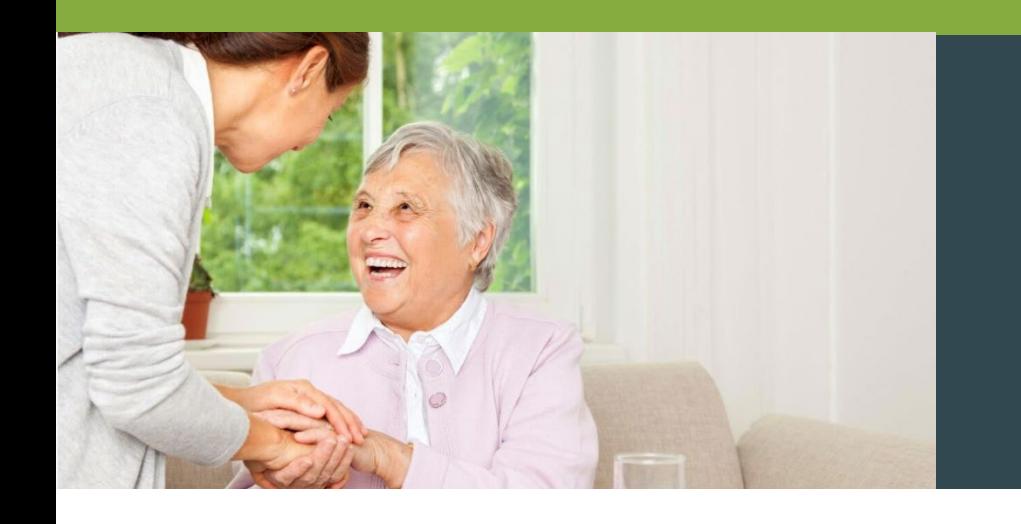

## **Billing (continued)**

### **How to Prevent Rejected Billing**

When filling out your service authorization form, please be sure it is **legible and accurate** (Social Security Number and Medicaid RIN#)

Please **inform us of any changes** to your services immediately (e.g., waiver change, program change, name change, etc.)

**Accurate PSW information** is also critical

(Social Security Number, start date, termination date, new or additional PSW)

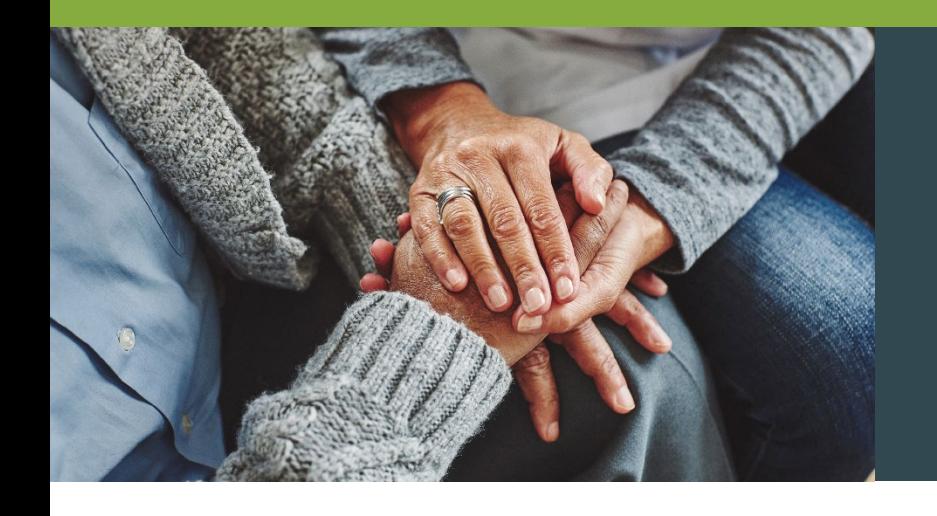

# **Consumer Care**

**Why We've Been Voted #1 for Customer Service in States We Serve With More Than One FMS Provider**

- When you call ACES\$ Illinois, you talk to a knowledgeable member of our Springfield or Tinley Park team — **not a call center**.
- We develop **personal relationships** with those we serve.
- Our **in-state locations** are ADA-compliant and accessible via transit lines.
- We offer our services in both **English and Spanish**. Our language line offers additional translations.

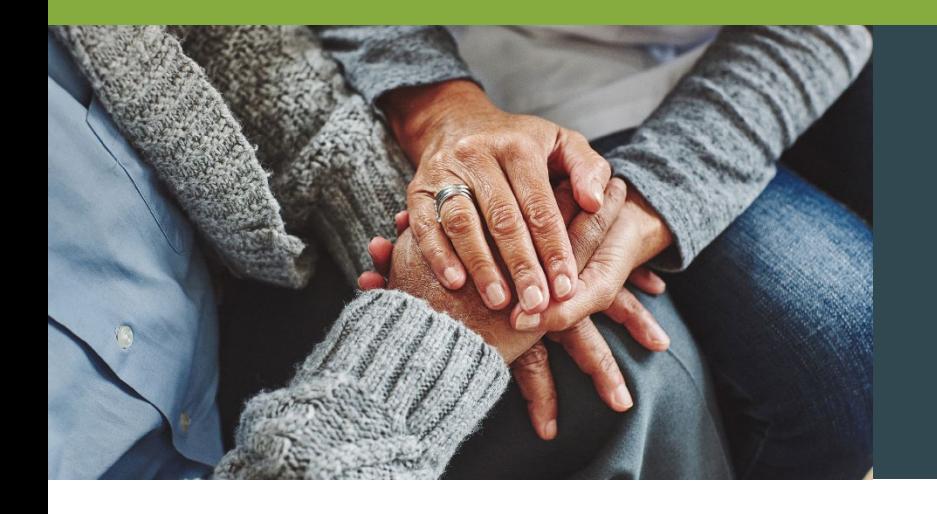

## **Consumer Care**

### **Contact Us Today! 1-877-223-7781** | **support@mycil.org**

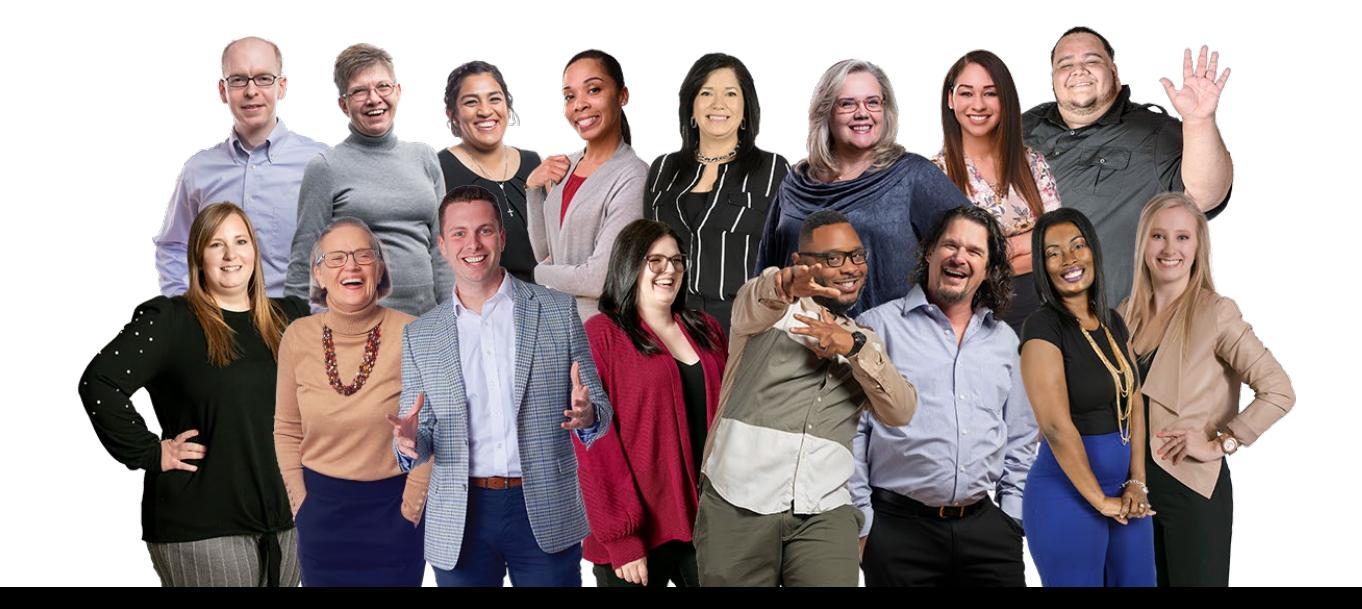

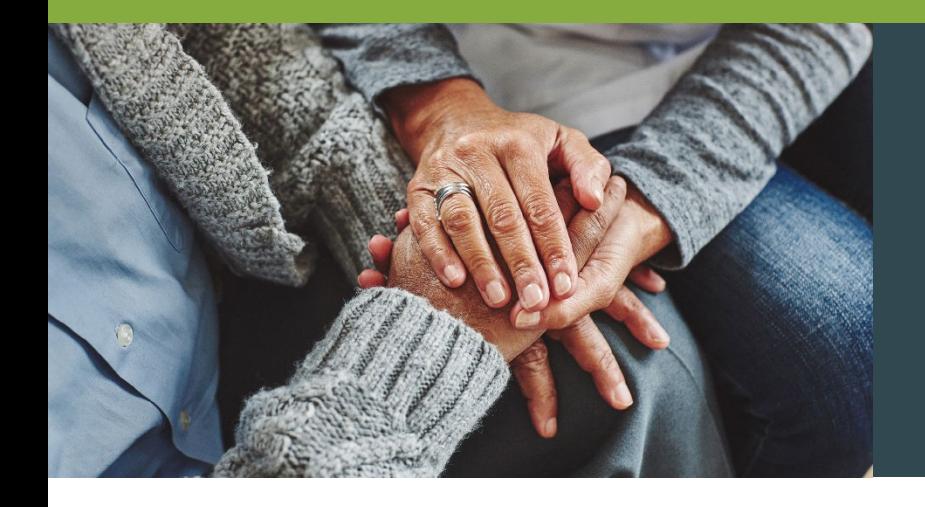

## **Consumer Service**

#### **Service Authorizations**

**Melissa Rossmell Budget Supervisor** 1-570-344-7211 mrossmell@mycil.org

## **Helpful Contacts**

**Enrollment Gabriela Garcia Enrollment Manager** 1-708-532-3319 ggarcia@mycil.org

**Consumer Care David Pennell Consumer Care Manager** 1-217-528-7046 dpennell@mycil.org

**Backgrounds Haydee Eyrse Background Manager** 1-217-528-7046 hpadilla@mycil.org

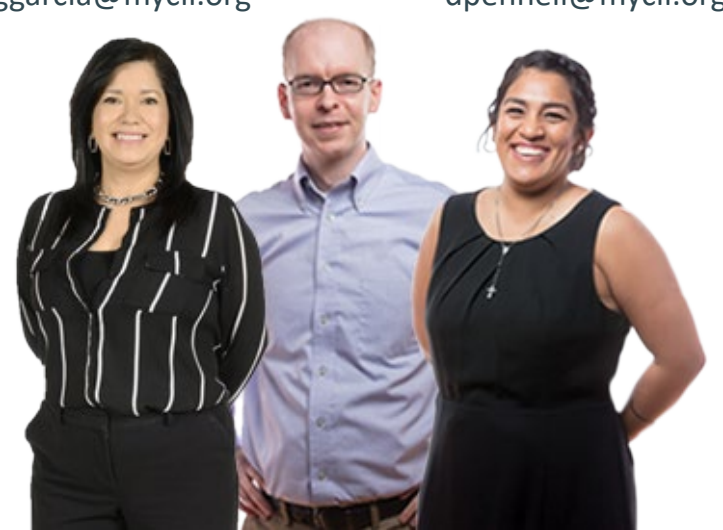

## **Thank you!**

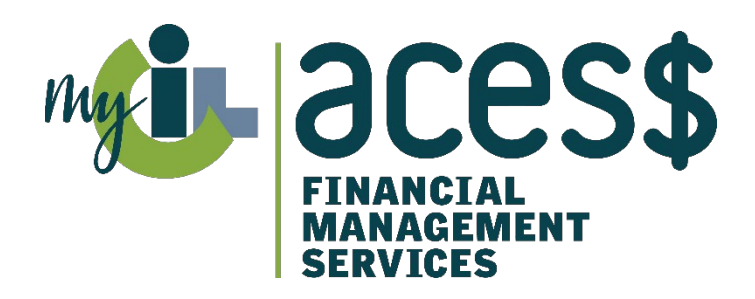

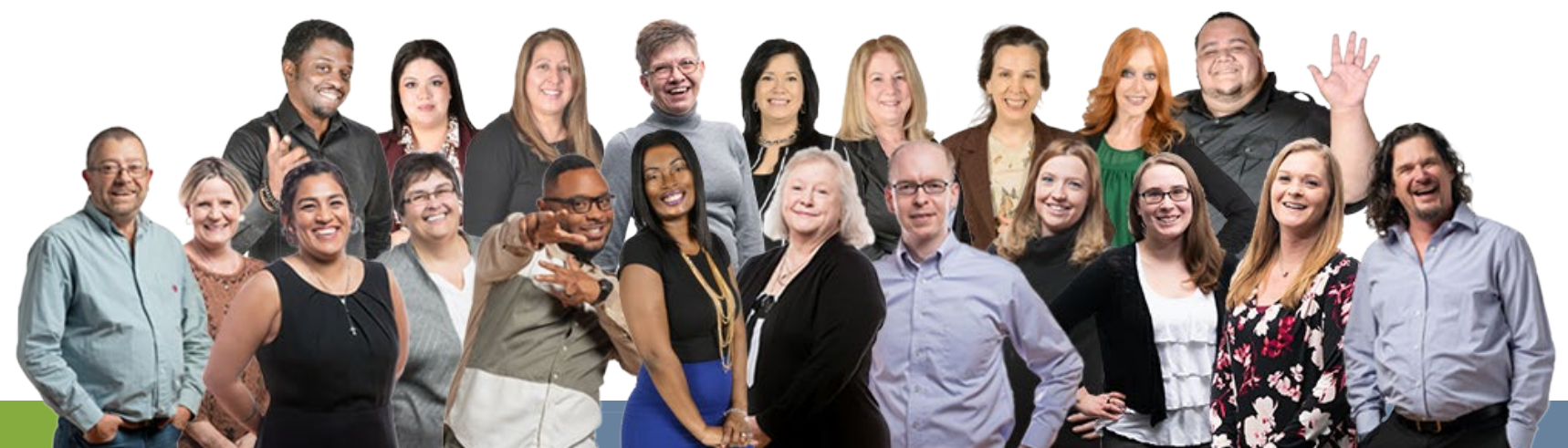